# Microsoft®<br>Training &<br>Certification

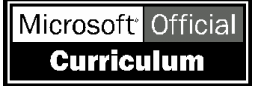

# Module 10 : Résolution des problèmes d'accès réseau

#### **Table des matières**

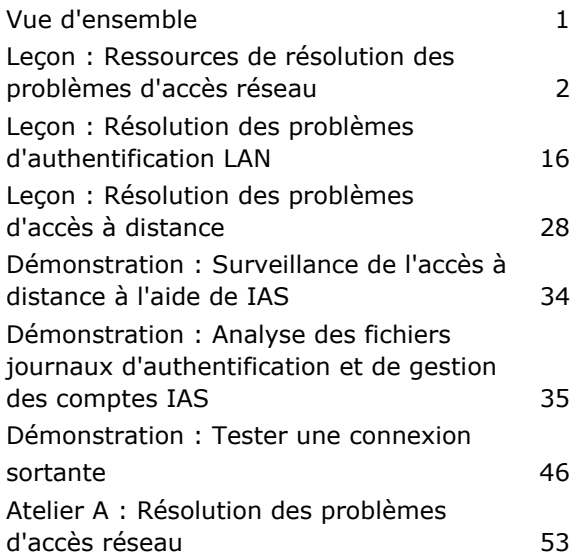

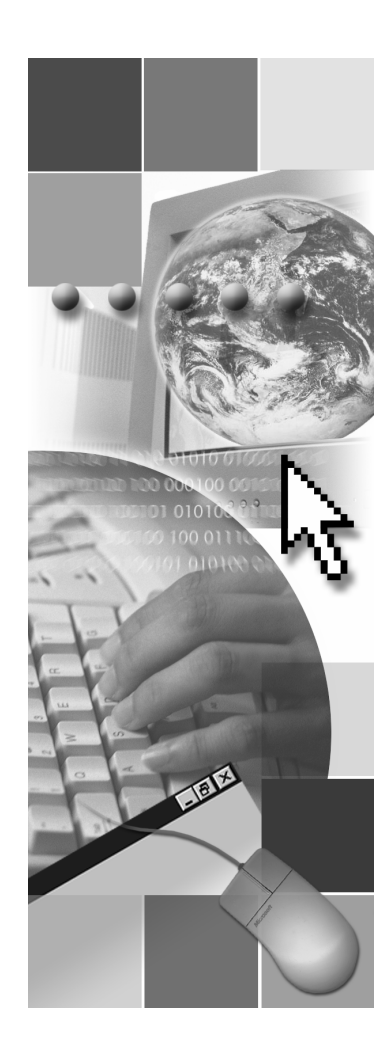

**Microsoft**<sup>®</sup>

Les informations contenues dans ce document, notamment les adresses URL et les références à des sites Web Internet, pourront faire l'objet de modifications sans préavis. Sauf mention contraire, les sociétés, les produits, les noms de domaine, les adresses de messagerie, les logos, les personnes, les lieux et les événements utilisés dans les exemples sont fictifs et toute ressemblance avec des sociétés, produits, noms de domaine, adresses de messagerie, logos, personnes, lieux et événements existants ou ayant existé serait purement fortuite. L'utilisateur est tenu d'observer la réglementation relative aux droits d'auteur applicables dans son pays. Sans limitation des droits d'auteur, aucune partie de ce manuel ne peut être reproduite, stockée ou introduite dans un système d'extraction, ou transmise à quelque fin ou par quelque moyen que ce soit (électronique, mécanique, photocopie, enregistrement ou autre), sans la permission expresse et écrite de Microsoft Corporation.

Les produits mentionnés dans ce document peuvent faire l'objet de brevets, de dépôts de brevets en cours, de marques, de droits d'auteur ou d'autres droits de propriété intellectuelle et industrielle de Microsoft. Sauf stipulation expresse contraire d'un contrat de licence écrit de Microsoft, la fourniture de ce document n'a pas pour effet de vous concéder une licence sur ces brevets, marques, droits d'auteur ou autres droits de propriété intellectuelle.

 $©$  2003 Microsoft Corporation. Tous droits réservés.

Microsoft, MS-DOS, Windows, Windows NT, Active Directory, MSDN, PowerPoint, SharePoint, Visual Basic et Windows Media sont soit des marques de Microsoft Corporation, soit des marques déposées de Microsoft Corporation, aux États-Unis d'Amérique et/ou dans d'autres pays.

Les autres noms de produits et de sociétés mentionnés dans ce document sont des marques de leurs propriétaires respectifs.

# **Notes du formateur**

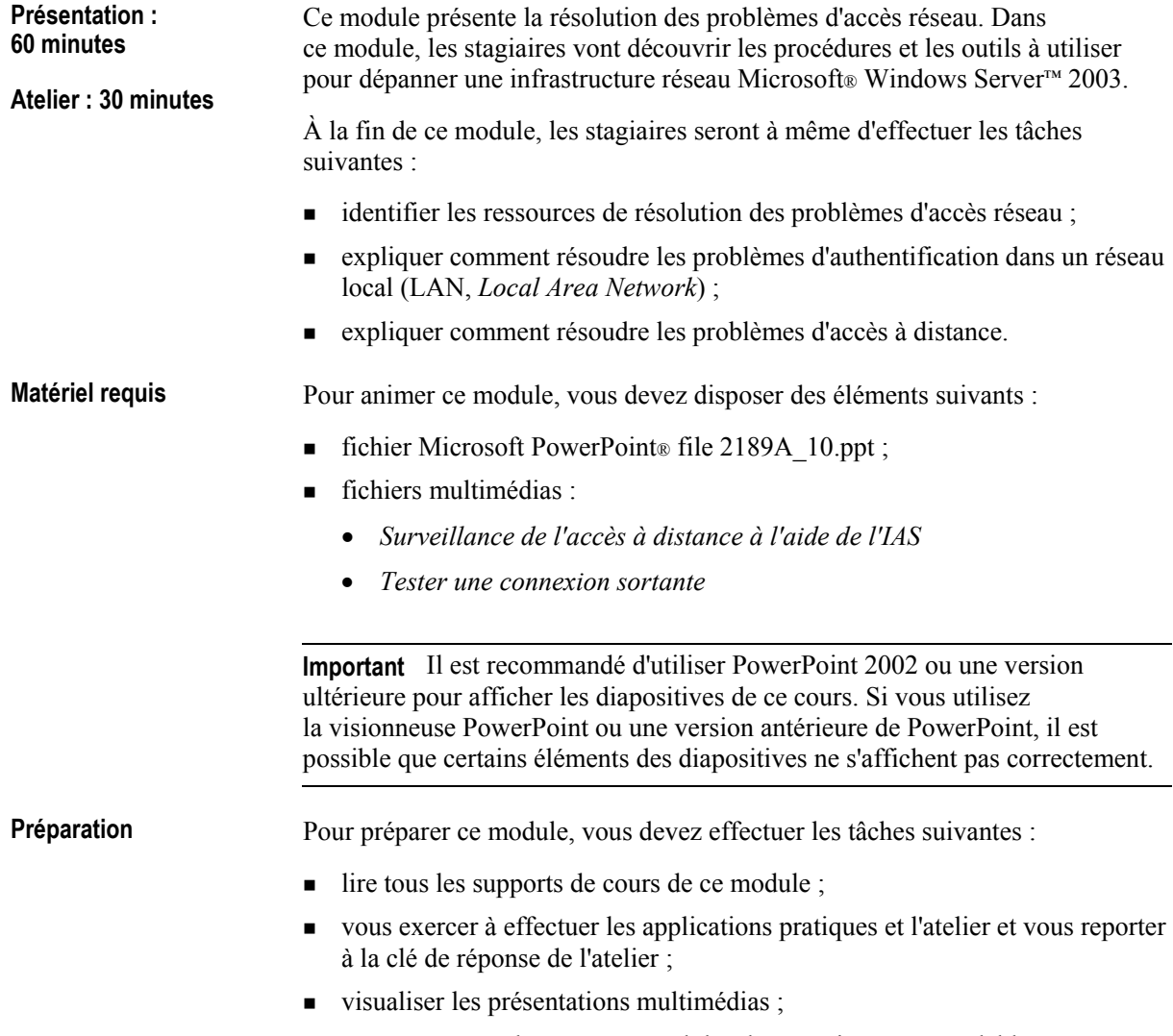

 $\blacksquare$  passer en revue les cours et modules de connaissances préalables.

### **Comment animer ce module**

Ce module explique au stagiaire *comment* résoudre les problèmes, en supposant qu'ils maîtrisent déjà les procédures de base de résolution des problèmes. Ils doivent savoir lire un schéma simple de procédures. Ils doivent également savoir appliquer une procédure systématique pour identifier l'origine possible d'un problème et analyser les données pour déterminer la solution appropriée.

La résolution des problèmes étant un sujet complexe, il est impossible d'acquérir toutes les compétences en la matière dans un cours de cinq jours. Ce module contient des schémas Microsoft Visio® que les stagiaires peuvent utiliser comme support pour résoudre les problèmes d'accès à distance au réseau qui font appel à un grand nombre d'outils de résolution des problèmes.

Les stagiaires disposent de listes de ressources supplémentaires qu'ils peuvent utiliser pour obtenir des informations complémentaires sur les problèmes.

### **Pages d'instructions, applications pratiques et ateliers**

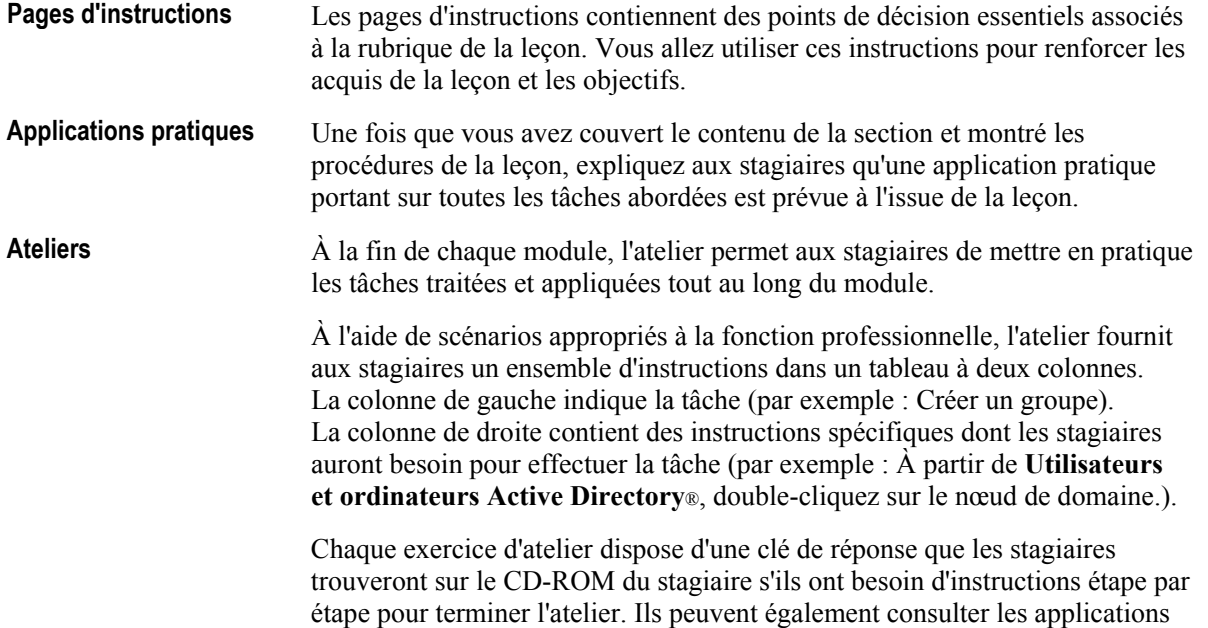

pratiques et les pages de procédures du module.

### Leçon : Ressources de résolution des problèmes d'accès réseau

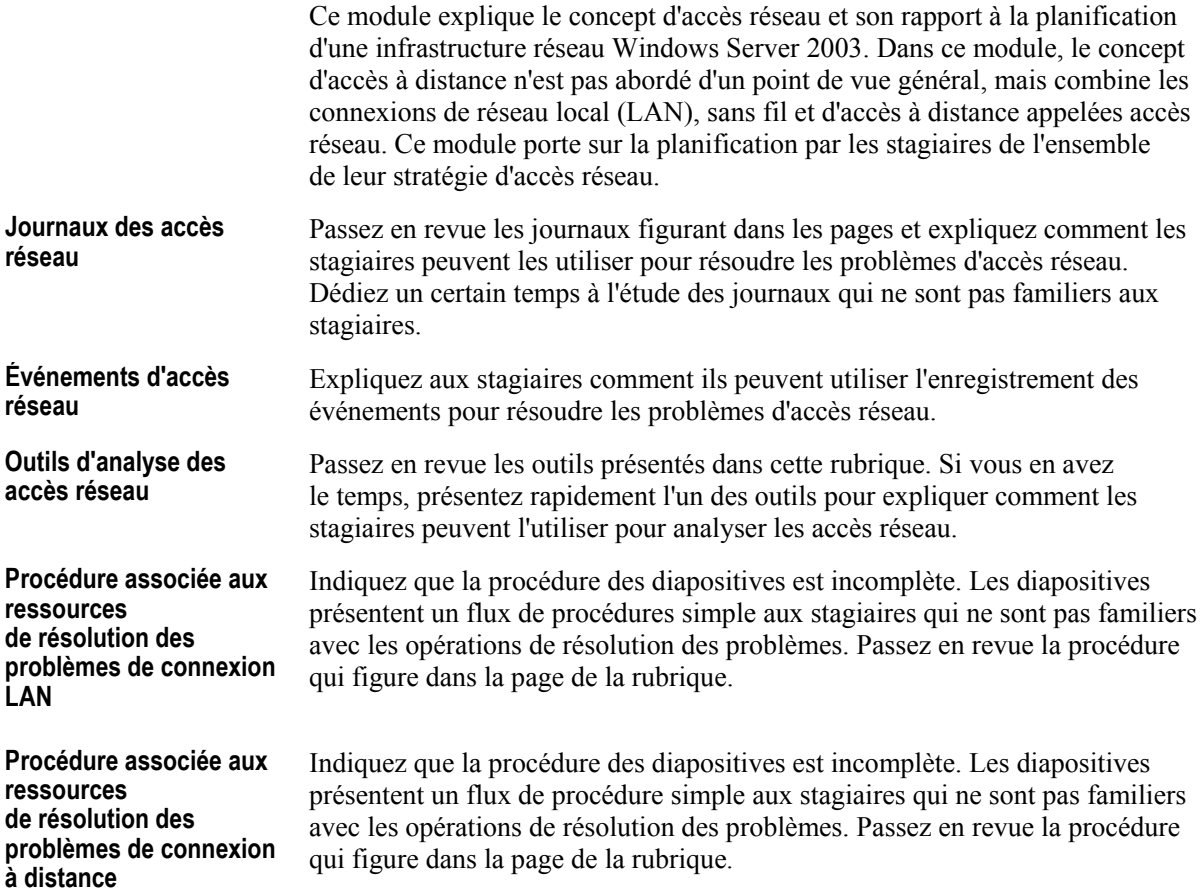

# **Application pratique : Identification des ressources de résolution** des problèmes d'accès réseau

Cette application pratique permet aux stagiaires d'Èvaluer leurs connaissances relatives à la sélection d'une méthode de connexion d'accès au réseau.

### Leçon : Résolution des problèmes d'authentification LAN

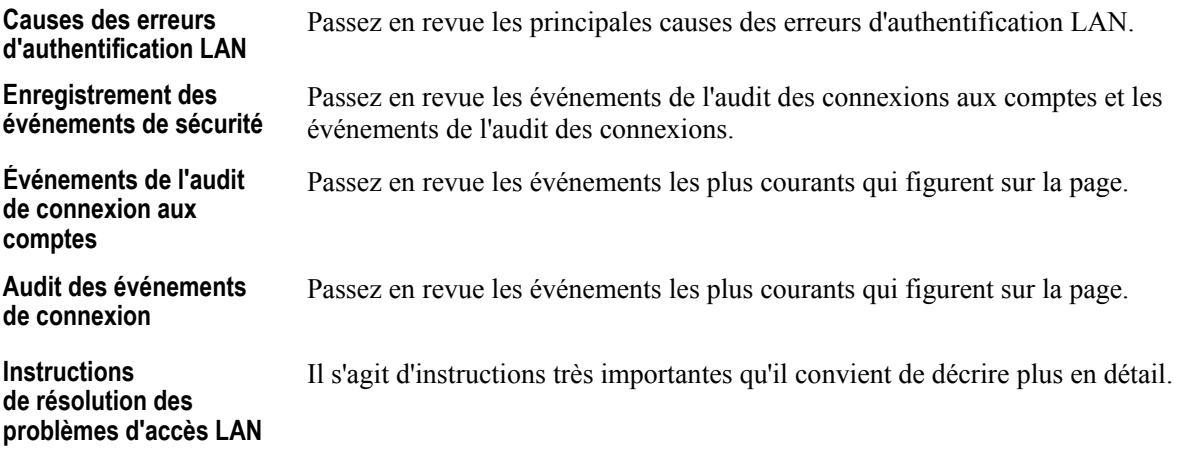

### Application pratique : Résolution des problèmes d'accès au réseau LAN

Cette application pratique permet aux stagiaires d'évaluer leurs connaissances relatives à la sélection d'une méthode de connexion d'accès au réseau.

 $\overline{a}$ 

### Leçon : Résolution des problèmes d'accès à distance

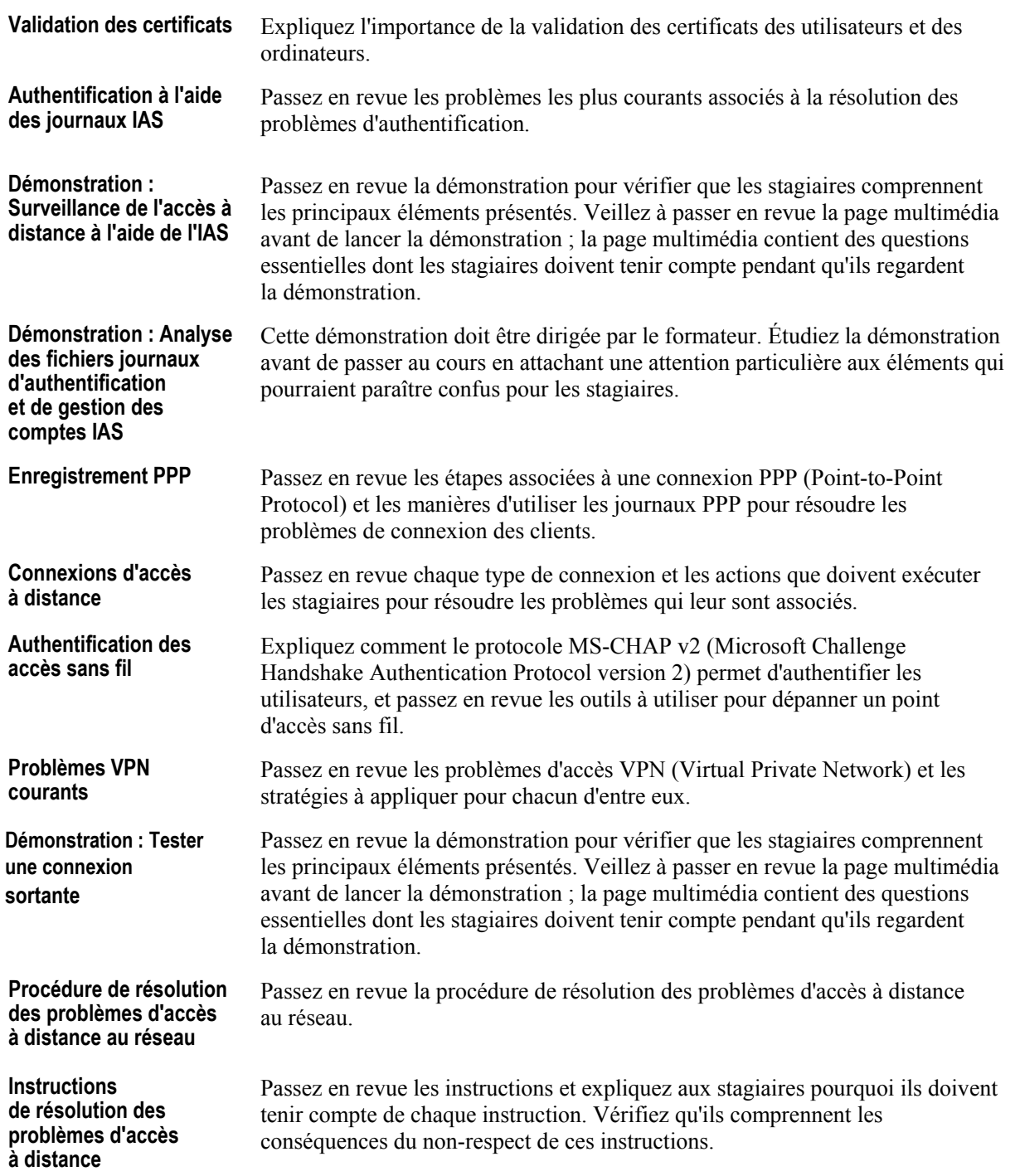

### Application pratique : Résolution des problèmes d'authentification des accès à distance

Cette application pratique permet aux stagiaires d'Èvaluer leurs connaissances relatives à la détermination d'un plan d'accès distant.

### Atelier : Résolution des problèmes d'accès réseau

L'atelier reflète l'approche appliquée au reste du module. Le scénario de l'exercice 1 expose un problËme. Les stagiaires disposent des informations fournies par divers outils, qui leur permettent d'identifier le problème. Les stagiaires doivent analyser les informations fournies par divers outils de résolution des problèmes pour déterminer l'origine du problème. L'exercice 2 porte sur un autre scénario. Les stagiaires doivent déterminer une méthodologie et choisir les outils de résolution des problèmes qui fournissent les informations les plus pertinentes sur le problème. **Informations gÈnÈrales sur l'atelier** 

### **Informations de personnalisation**

Cette section identifie les caractéristiques des ateliers d'un module et les modifications apportées à la configuration des ordinateurs des stagiaires pendant les ateliers. Ces informations visent à vous aider à répliquer ou personnaliser le cours Microsoft Official Curriculum (MOC).

L'atelier de ce module dépend aussi de la configuration de la classe spécifiée dans la section Informations de personnalisation située à la fin du Guide de configuration automatisÈe de la classe du cours 2189*, Planification et maintenance d'une infrastructure rÈseau Microsoft Windows Server 2003*.

### **Mise en place de l'atelier**

Aucune configuration de mise en place de l'atelier n'affecte la réplication ou la personnalisation.

### **RÈsultats de l'atelier**

Aucun changement de configuration des ordinateurs des stagiaires n'affecte la réplication ou la personnalisation.

# Vue d'ensemble

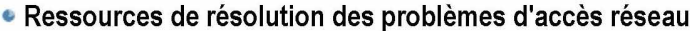

- · Résolution des problèmes d'authentification LAN
- · Résolution des problèmes d'accès à distance

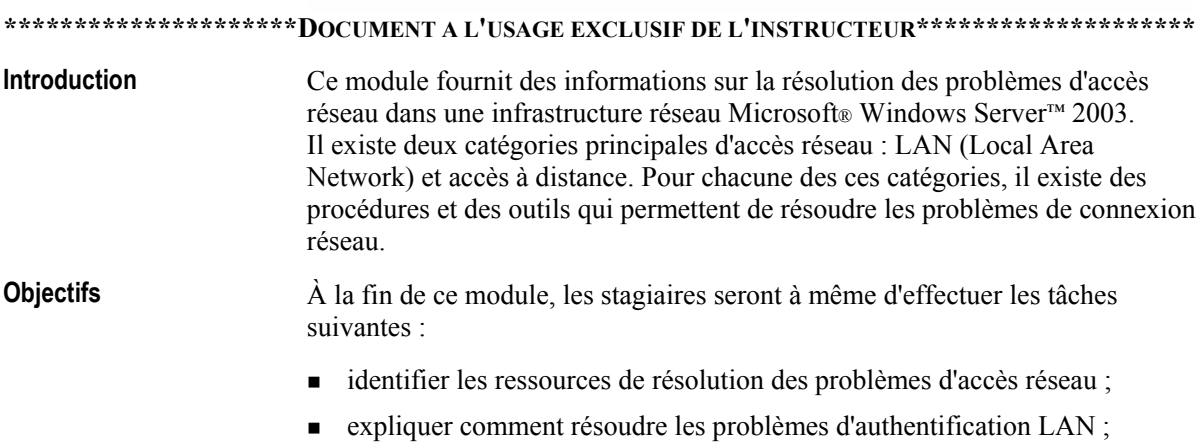

■ expliquer comment résoudre les problèmes d'accès à distance.

# Leçon : Ressources de résolution des problèmes d'accès réseau

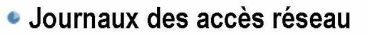

- · Événements d'accès réseau
- · Outils de résolution des accès réseau
- · Procédure associée aux ressources de résolution des problèmes de connexion LAN
- Procédure associée aux ressources de résolution des problèmes de connexion à distance

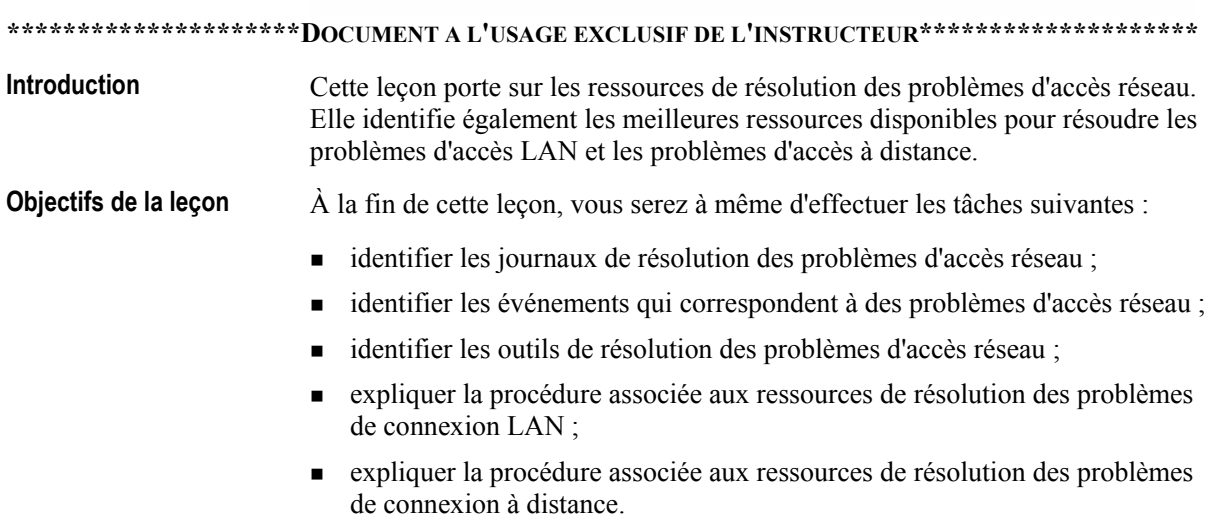

### Journaux des accès réseau

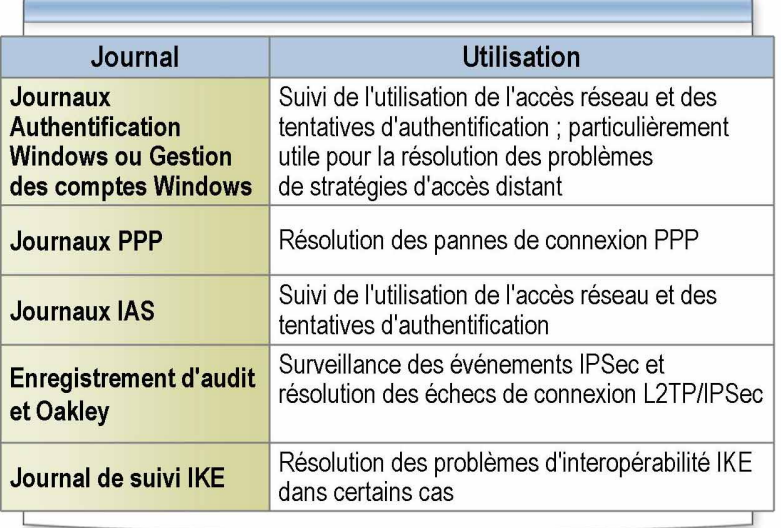

#### \*\*\*\*\*\*\*\*\*\*\*\*\*\*\*\*\*\*\*\*\*\*\*DOCUMENT A L'USAGE EXCLUSIF DE L'INSTRUCTEUR\*\*\*\*\*\*\*\*\*\*\*\*\*\*\*\*\*\*\*\*\*\*\*

#### Introduction

Vous pouvez utiliser différentes méthodes pour vous connecter à un réseau. La plupart de ces méthodes vous permettent de créer et d'analyser des journaux, des enregistrements de transactions ou d'activités, qui vous aident à résoudre les problèmes qui surviennent.

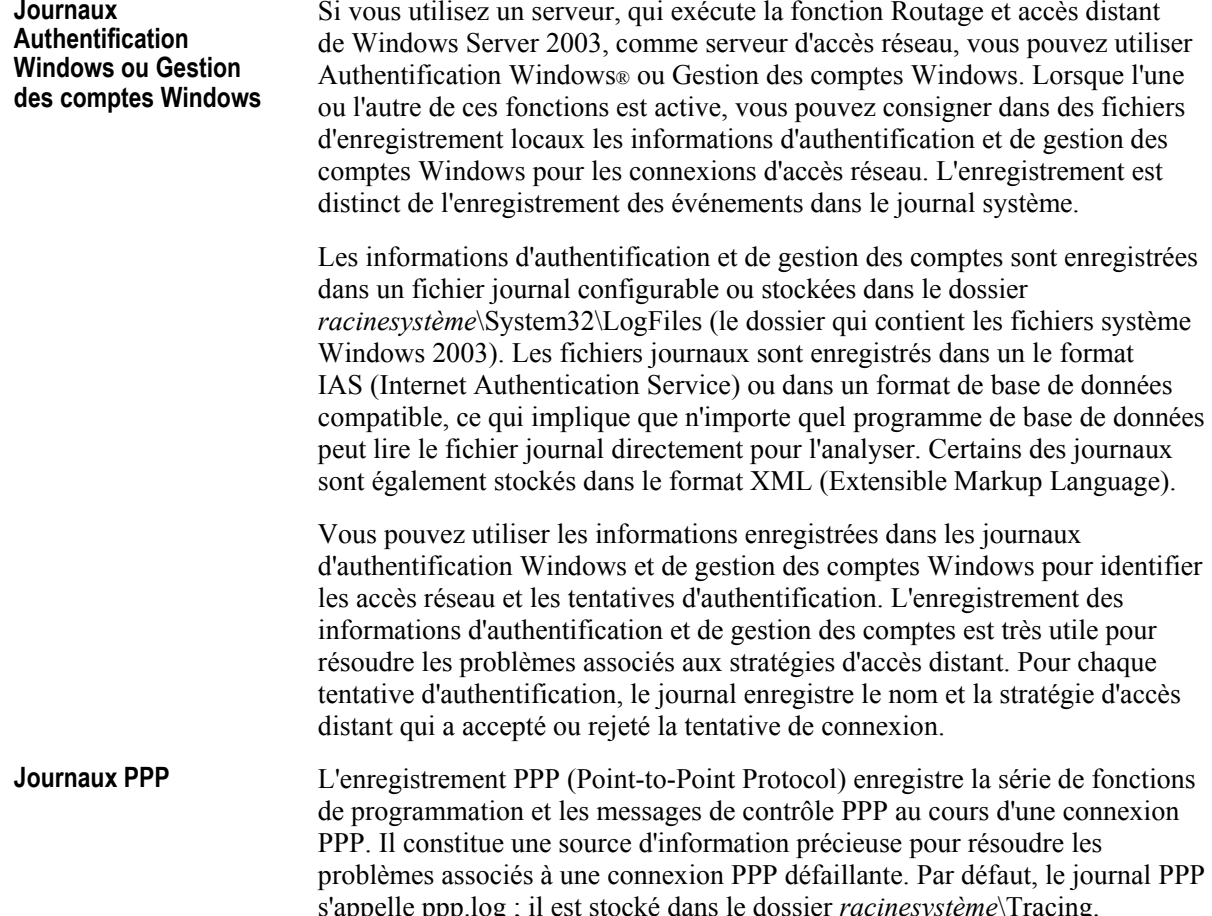

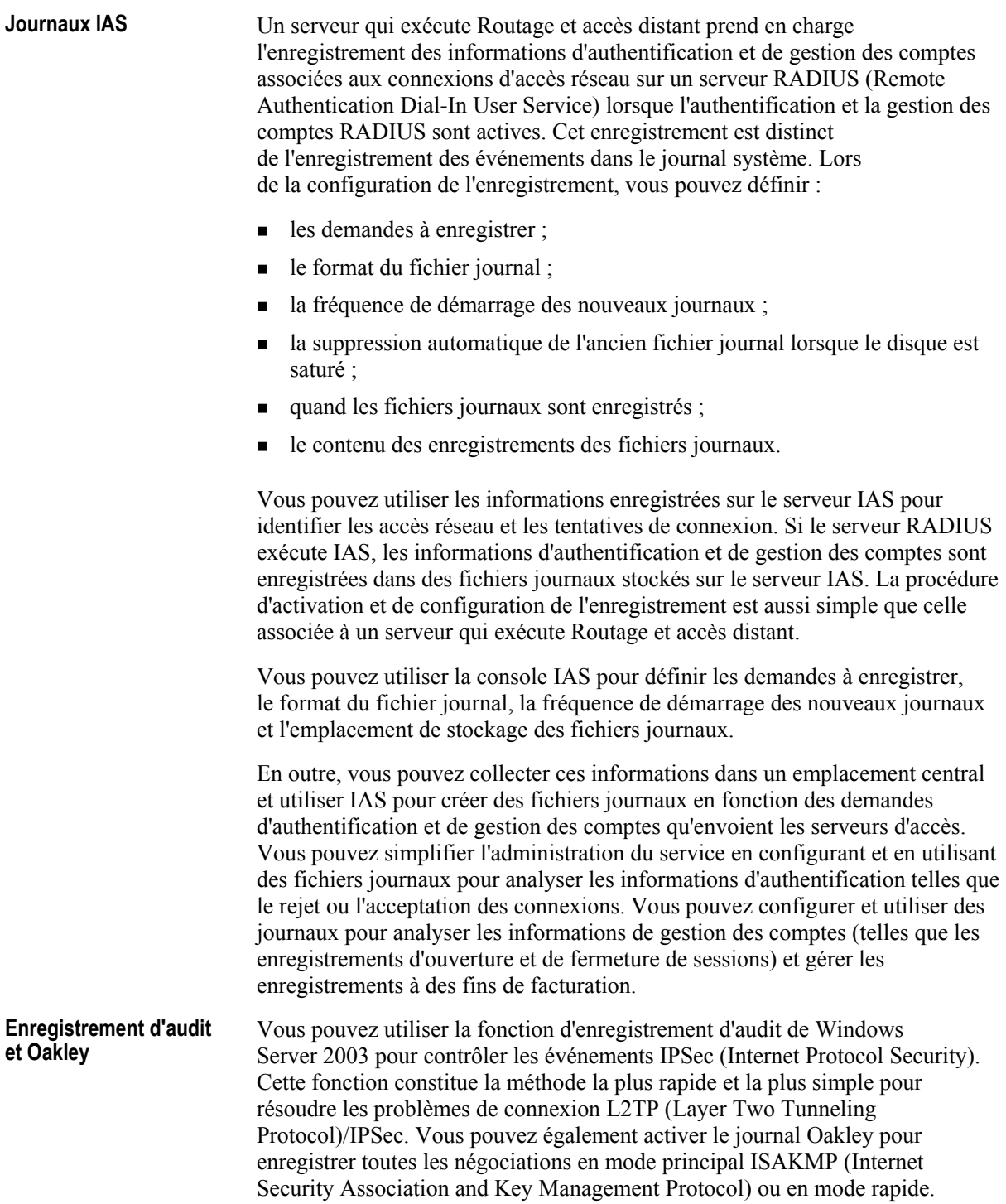

Certains scénarios IPSec peuvent nécessiter d'analyser plus précisément les négociations en mode principal IKE (Internet Key Exchange) et les nÈgociations en mode rapide pour rÈsoudre les problËmes. Vous pouvez activer le suivi des négociations IKE si les événements d'échec de l'audit ne fournissent pas suffisamment d'informations. Le journal de suivi IKE est un journal détaillé qui permet de résoudre les problèmes d'interopérabilité IKE dans certains cas. Vous devez maîtriser ISAKMP RFC 2408 et IKE RFC (Request For Comments) 2409 pour pouvoir interpréter les informations de ce journal. **Journal de suivi IKE** 

> Le journal de suivi IKE s'appelle *racinesystème*\Debug\Oakley.log. Il contient 50 000 lignes au maximum et les informations qu'il contient sont remplacées en fonction des besoins. Un nouveau fichier Oakley. log est créé chaque fois que le service IPSec démarre, la version précédente du fichier étant enregistrée sous le nom Oakley.log.sav. Lorsque le fichier est plein, le fichier est enregistré sous le nom Oakley.log.bak et un nouveau fichier Oakley.log est créé.

> Du fait que de nombreuses négociations IKE ont lieu simultanément, vous devez rÈduire le nombre de nÈgociations et activer l'enregistrement pendant une pÈriode aussi courte que possible pour disposer d'un journal plus clair et plus facile à interpréter.

### Événements d'accès réseau

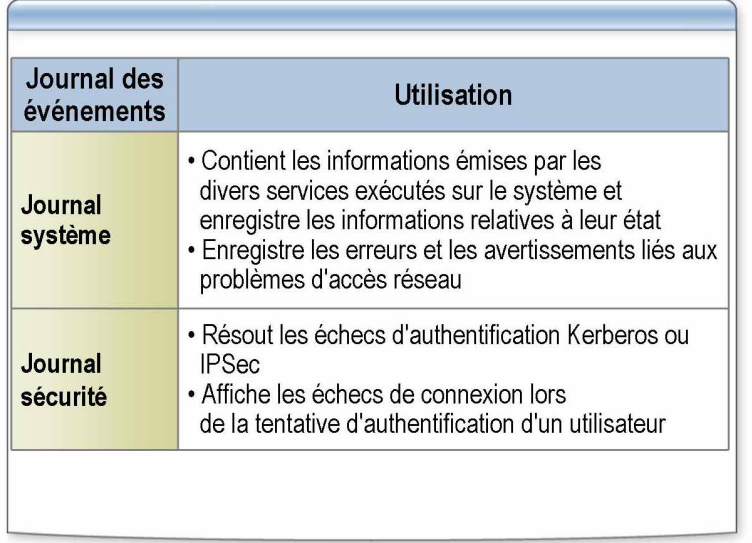

\*\*\*\*\*\*\*\*\*\*\*\*\*\*\*\*\*\*\*\*\*\*DOCUMENT A L'USAGE EXCLUSIF DE L'INSTRUCTEUR\*\*\*\*\*\*\*\*\*\*\*\*\*\*\*\*\*\*\*\*\*

#### **Introduction**

6

L'enregistrement des événements correspond au stockage des événements dans divers journaux d'événements Windows Server 2003. En règle générale, vous enregistrez les événements pour résoudre des problèmes ou signaler aux administrateurs de réseau des événements inhabituels. Les journaux d'événements constituent une excellente source préliminaire pour analyser les problèmes d'accès réseau, car de nombreux services y enregistrent leurs erreurs et leurs avertissements.

Lorsque vous utilisez Stratégie de groupe pour activer l'audit des événements de connexion, vous pouvez appliquer la stratégie à l'unité d'organisation des contrôleurs de domaine pour que tous les contrôleurs de domaine enregistrent ces événements. Pour les événements de connexion de station de travail, vous pouvez définir la stratégie de groupe pour enregistrer les événements de connexion locaux.

Journaux système Les journaux système contiennent des informations émises par les divers services exécutés sur le système et enregistrent des informations relatives à leur état. Des services, tels que l'accès distant et Net Logon, peuvent enregistrer des avertissements et des erreurs importants dans le journal système pour vous signaler des problèmes d'accès.

> Vous pouvez activer l'enregistrement des événements et choisir le niveau de détail approprié dans la page Propriétés de l'onglet Enregistrement d'un serveur d'accès distant.

Le service Net Logon enregistre également, dans le journal système, les erreurs et les avertissements associés aux problèmes d'accès réseau. Si, par exemple, un problème de domaine autorisé empêche tous les utilisateurs d'un domaine de se connecter, le journal système contient un avertissement netlogon qui signale le problème.

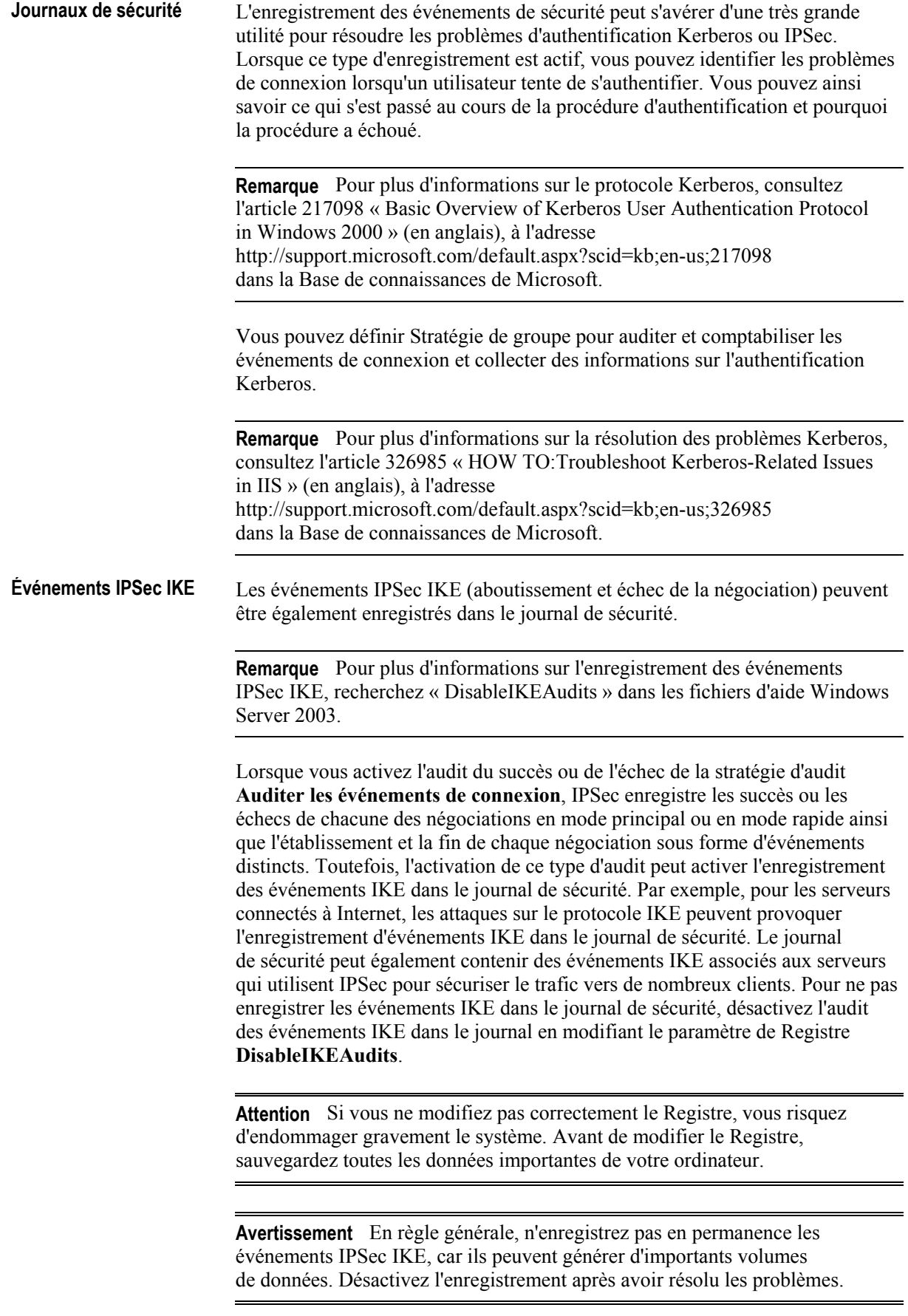

C

# **Outils d'analyse des accès réseau**

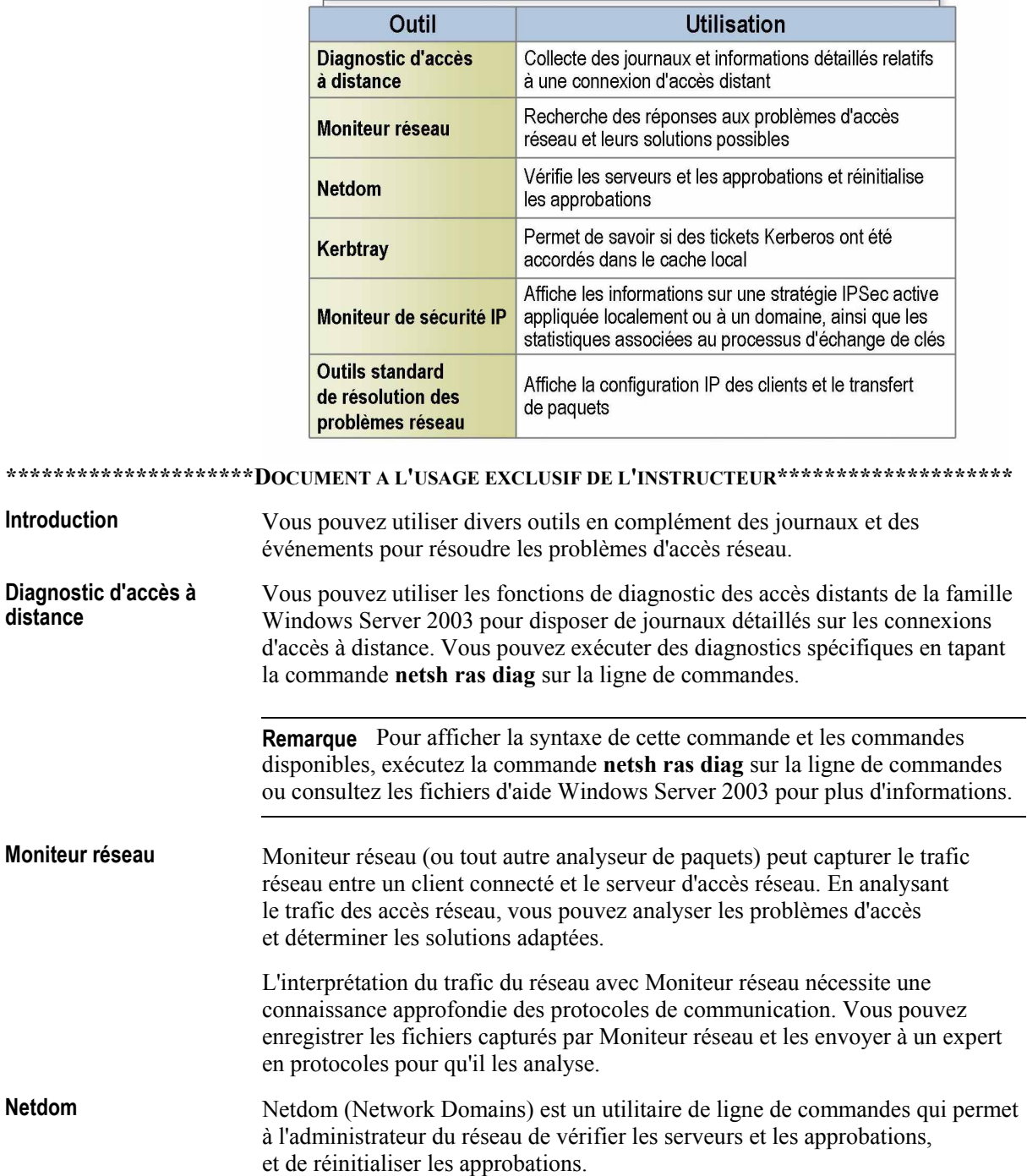

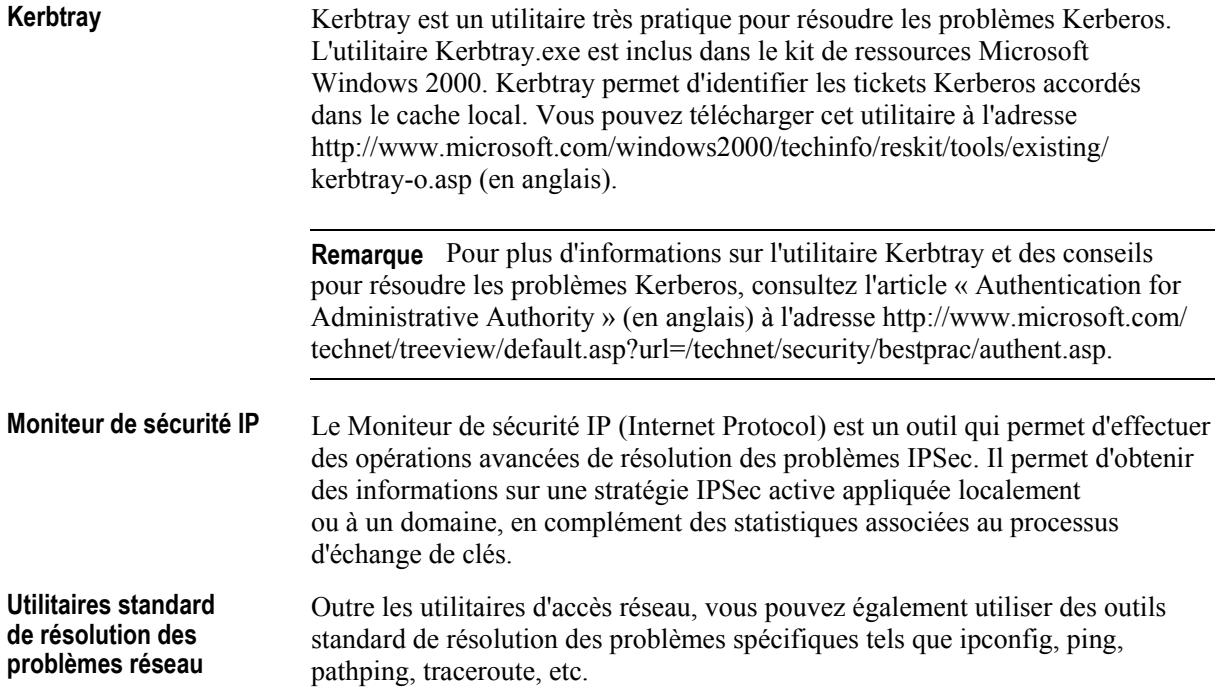

### Procédure associée aux ressources de résolution des problèmes de connexion LAN

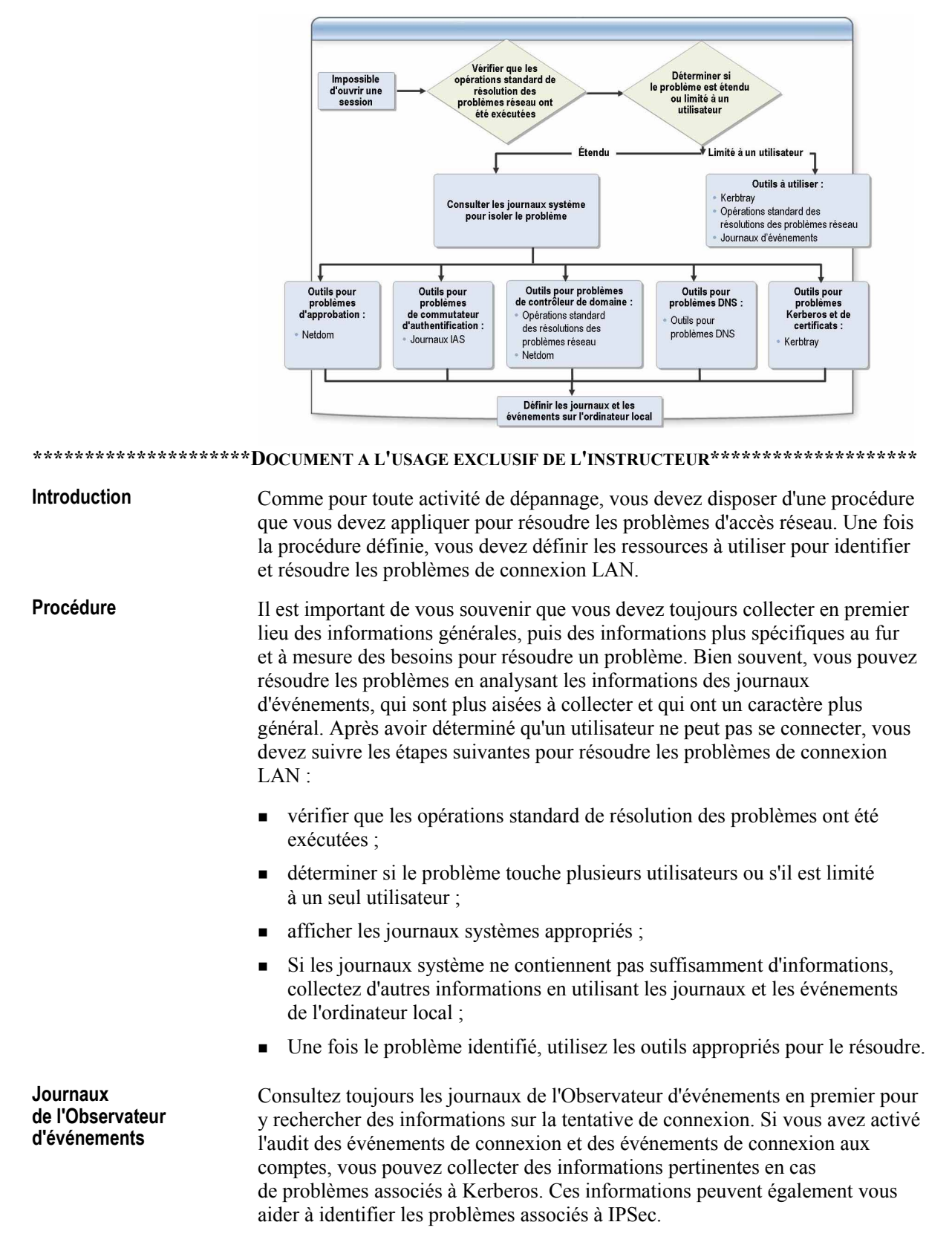

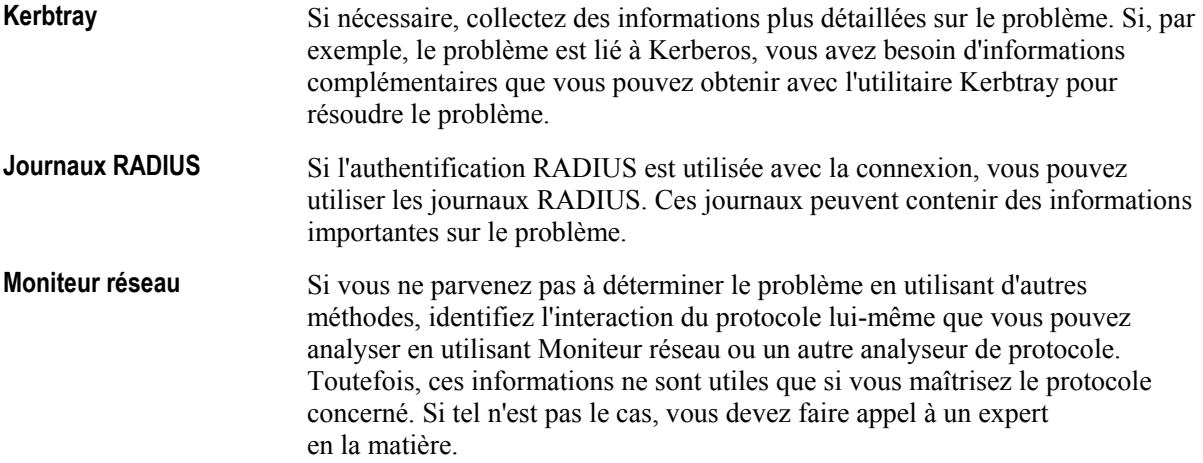

### Procédure associée aux ressources de résolution des problèmes de connexion à distance

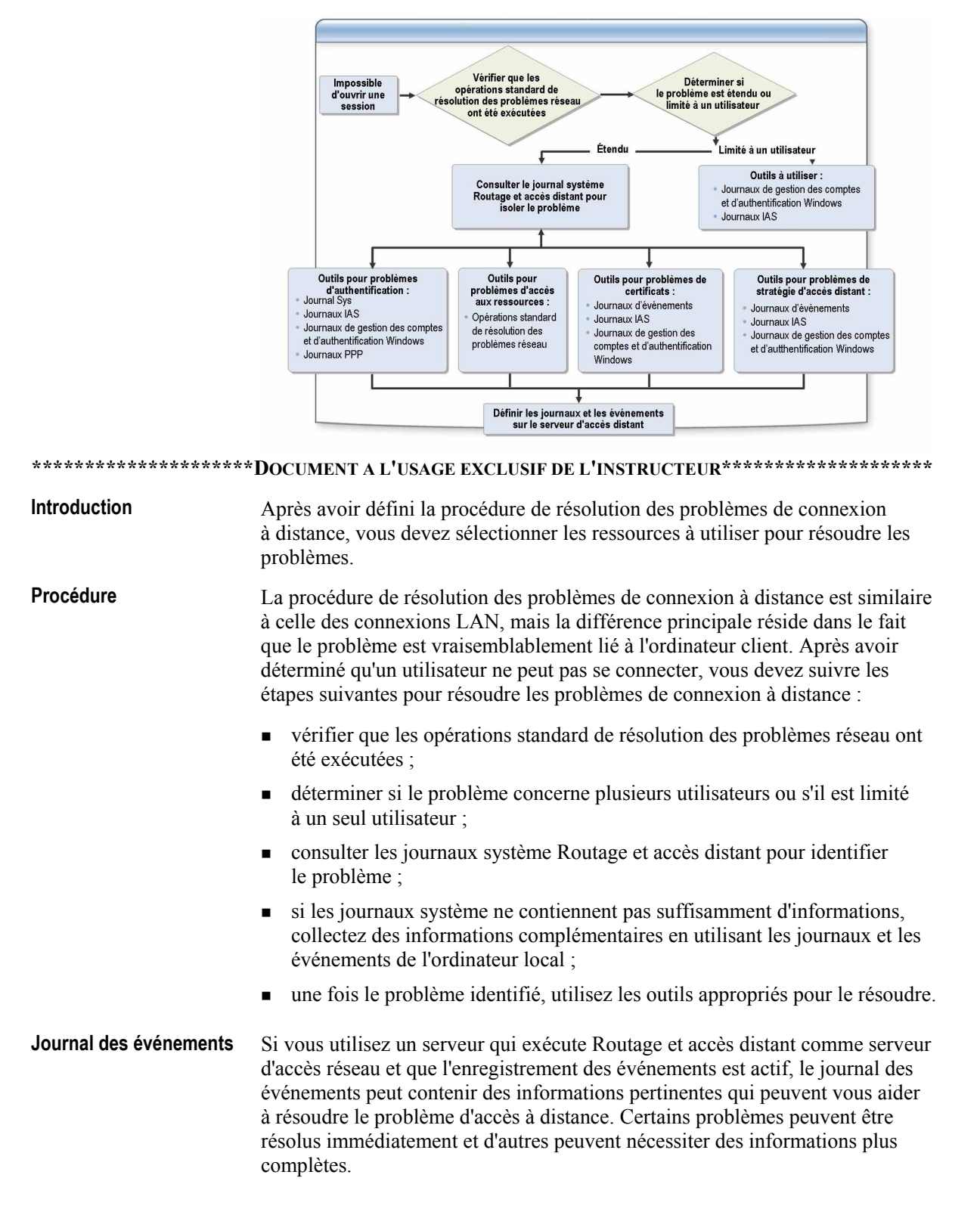

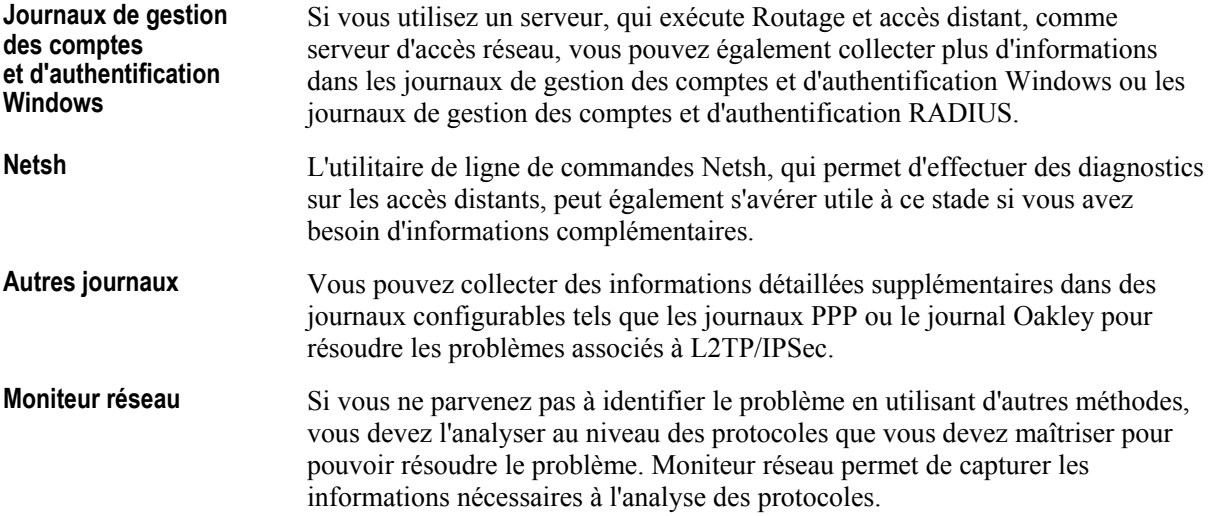

# Application pratique : Identification des ressources de résolution des problèmes d'accès réseau

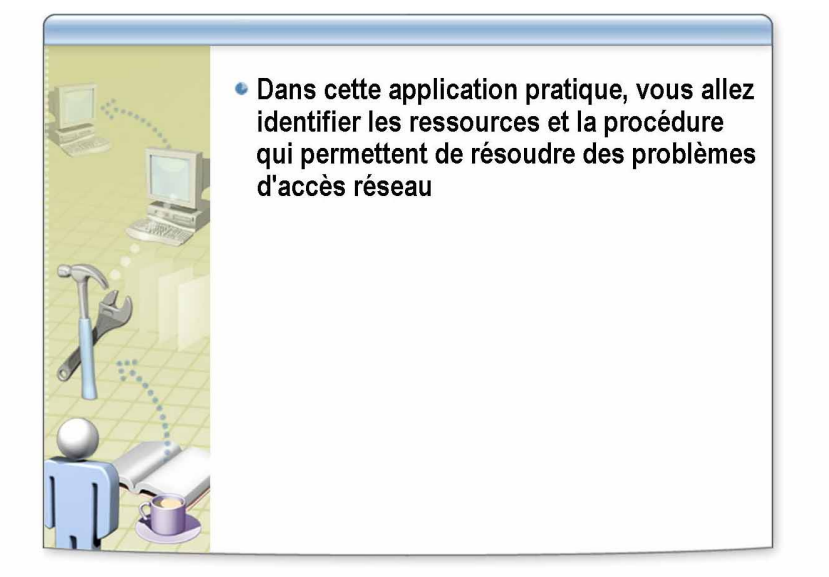

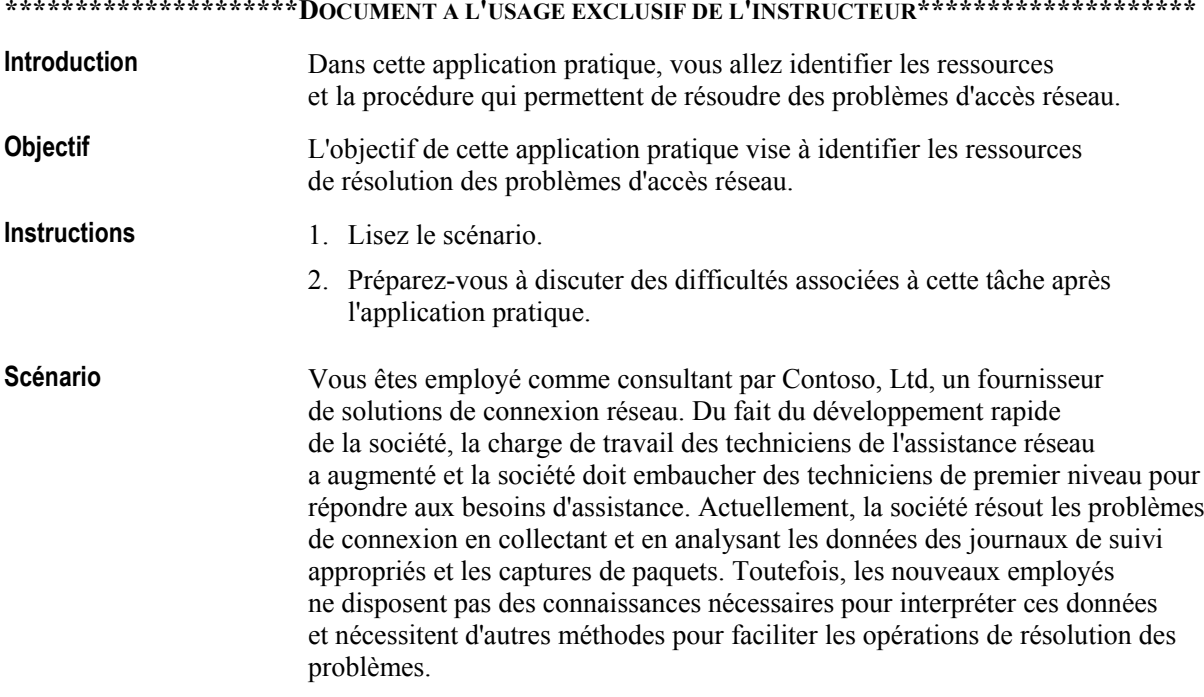

#### Quels autres outils et méthodes recommandez-vous pour le personnel d'assistance pour faciliter la résolution des problèmes d'accès réseau ? **Application pratique**

Au lieu de commencer par utiliser les informations très détaillées des **fichiers de suivi et des captures de paquets, le personnel de l'assistance**  technique doit apprendre à collecter et interpréter les informations des **journaux d'ÈvÈnements et des journaux de gestion des comptes**  et d'authentification du serveur qui exécute Routage et accès distant **ou du serveur IAS, selon le fournisseur d'authentification qui a ÈtÈ configurÈ.** 

**Si les informations de ces journaux ne permettent pas de trouver une**  solution, vous pouvez collecter des informations plus précises dans des **journaux et les partager avec les ingénieurs logiciels de la société ou les** experts spécialisés dans les protocoles d'accès réseau.

 $\mathcal{L}_\text{max} = \mathcal{L}_\text{max} = \mathcal{$ 

 $\mathcal{L}_\text{max} = \mathcal{L}_\text{max} = \mathcal{$ 

 $\mathcal{L}_\text{max} = \mathcal{L}_\text{max} = \mathcal{$ 

 $\mathcal{L}_\text{max} = \mathcal{L}_\text{max} = \mathcal{$ 

# Leçon : Résolution des problèmes d'authentification LAN

- Causes des erreurs d'authentification LAN
- Enregistrement des événements de sécurité
- Audit des événements de connexion aux comptes
- Audit des événements de connexion
- · Instructions de résolution des problèmes d'accès LAN

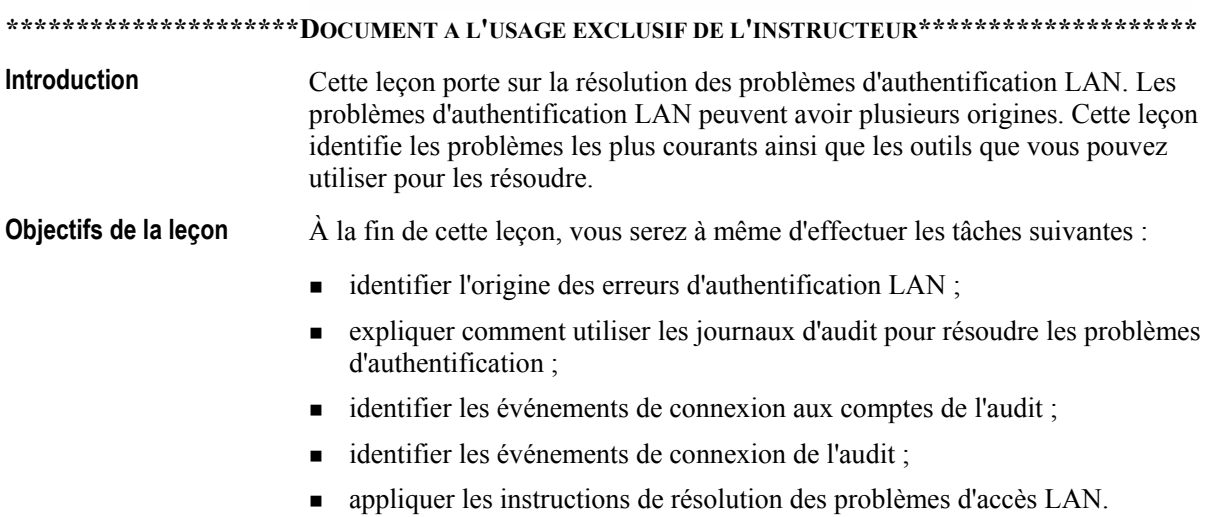

## **Causes des erreurs d'authentification LAN**

- Aucune connexion aux ressources réseau
- Communication vers le contrôleur de domaine impossible
- · Problèmes associés aux périphériques physiques
- Chemins d'accès autorisés pour NTLM et Kerberos

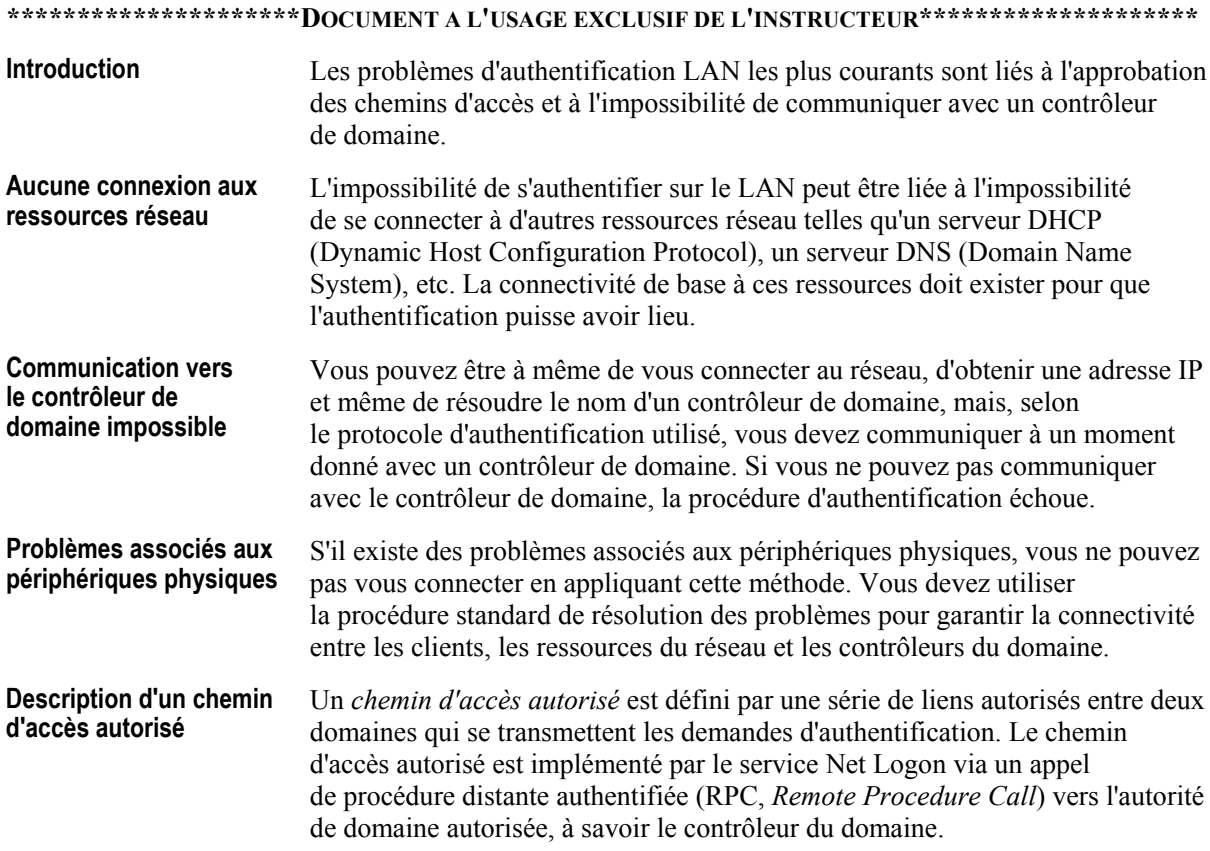

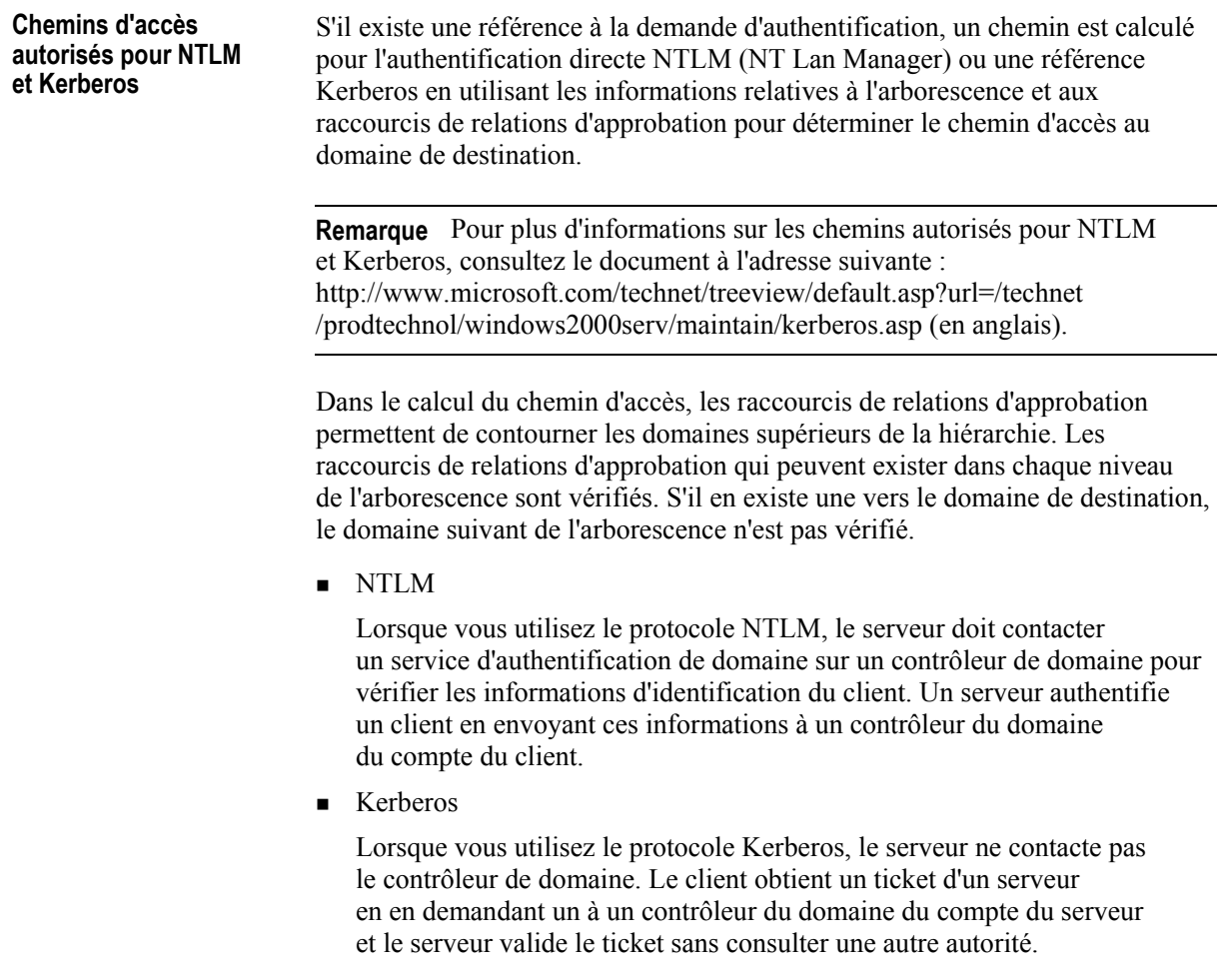

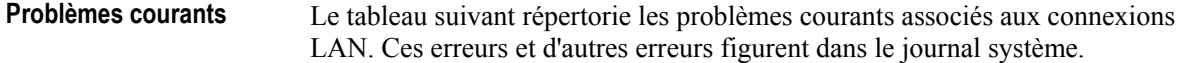

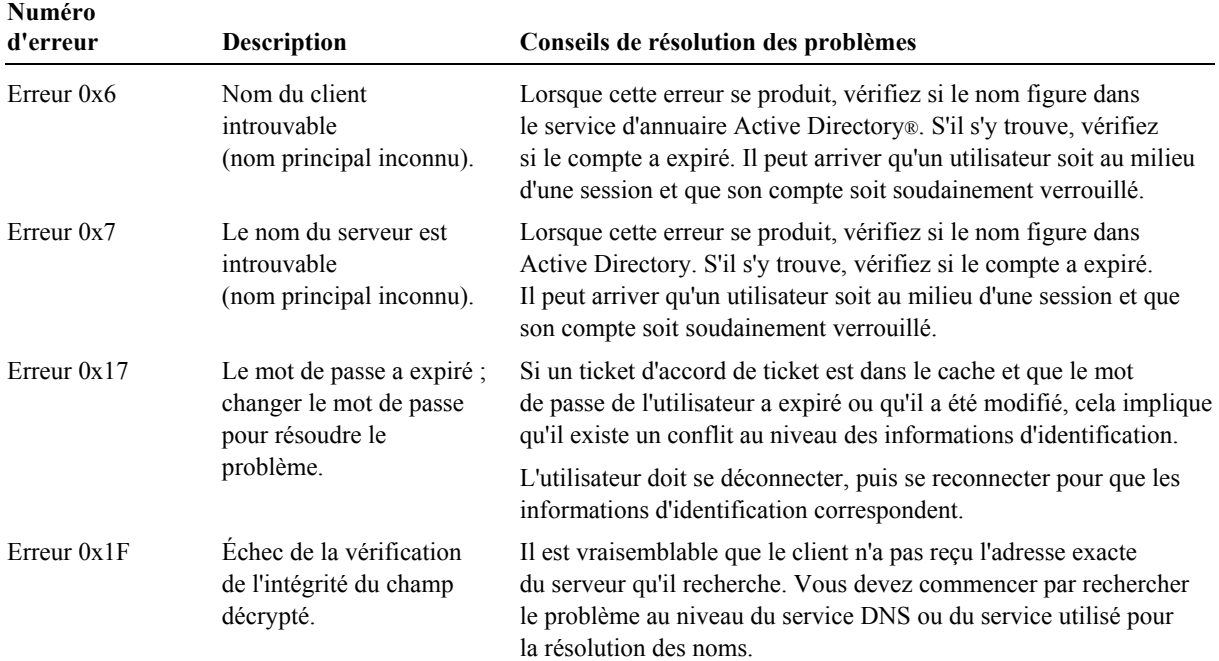

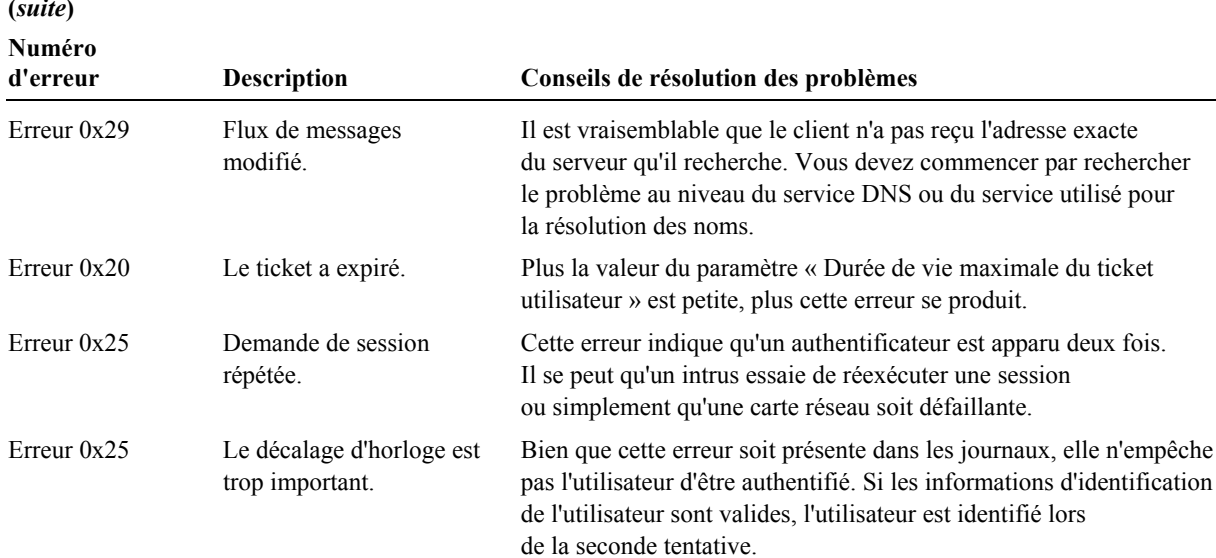

# Enregistrement des événements de sécurité

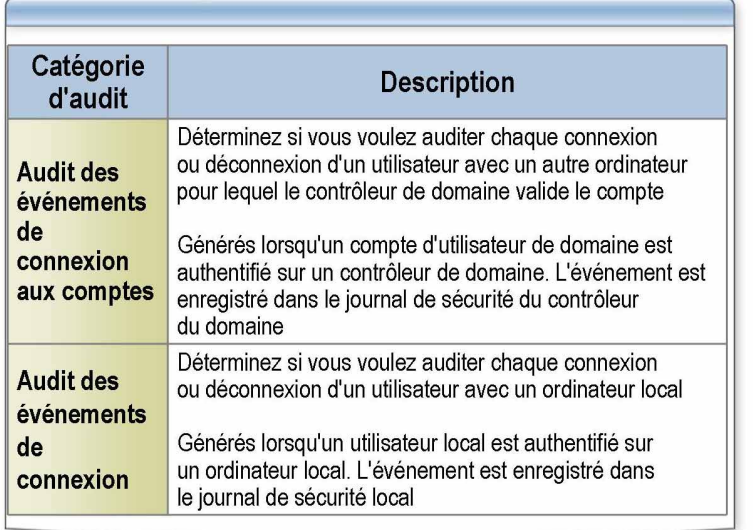

### \*\*\*\*\*\*\*\*\*\*\*\*\*\*\*\*\*\*\*\*\*\*\*DOCUMENT A L'USAGE EXCLUSIF DE L'INSTRUCTEUR\*\*\*\*\*\*\*\*\*\*\*\*\*\*\*\*\*\*\*\*\*\*\*\*\*\*\*\*\*\*\*\*\*

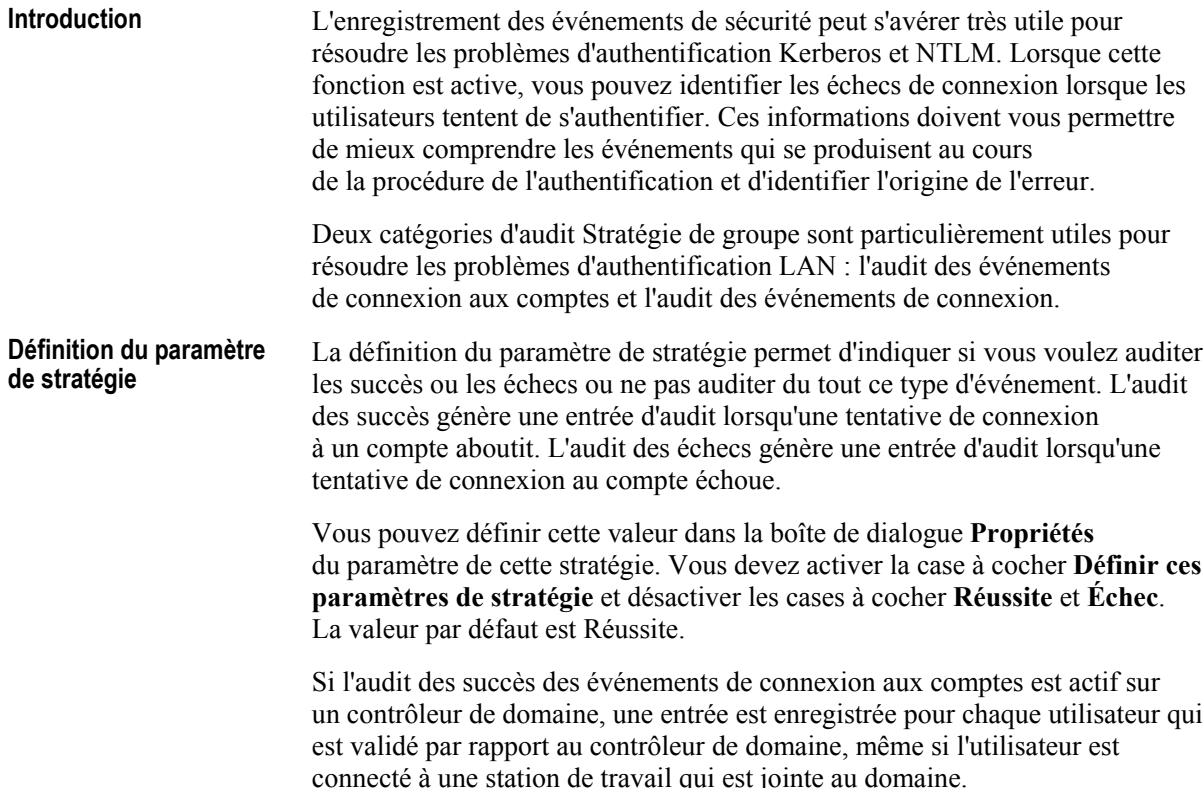

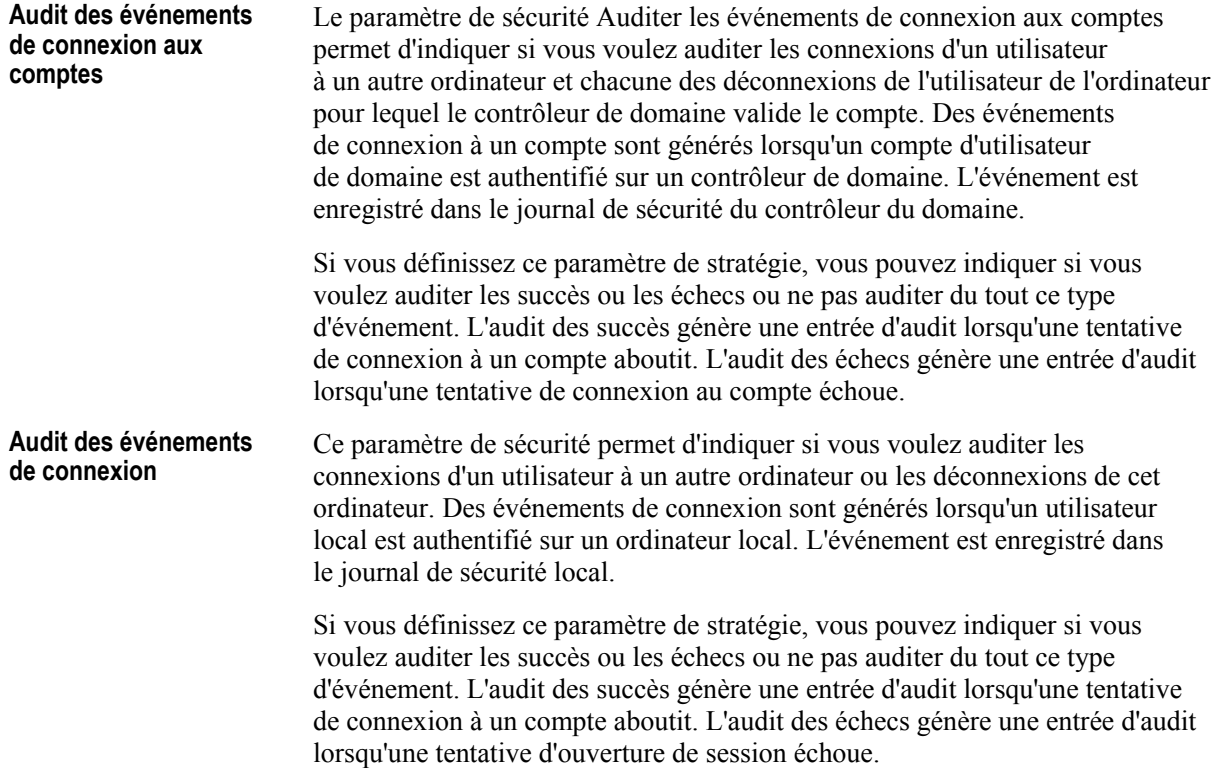

### Audit des événements de connexion aux comptes

- · Si l'audit est activé, une entrée est consignée pour chaque utilisateur validé par rapport au contrôleur de domaine
- Événements les plus courants :

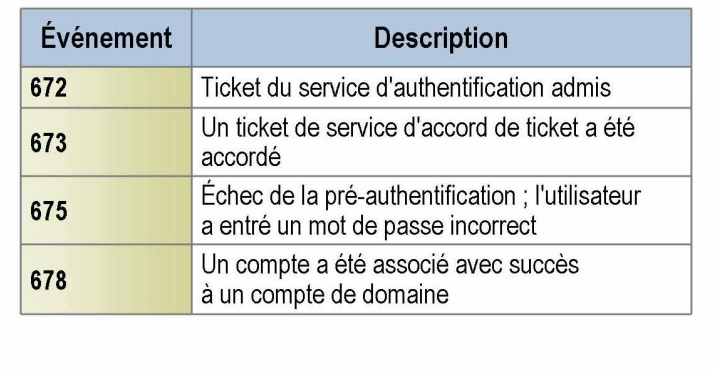

#### \*\*\*\*\*\*\*\*\*\*\*\*\*\*\*\*\*\*\*\*\*\*\*DOCUMENT A L'USAGE EXCLUSIF DE L'INSTRUCTEUR\*\*\*\*\*\*\*\*\*\*\*\*\*\*\*\*\*\*\*\*\*\*\*

**Introduction** 

Lors de l'analyse d'un événement de connexion à un compte, vous découvrez les événements qui décrivent le problème de sécurité qui existe.

Audit des événements de connexion aux comptes

Le tableau suivant répertorie les ID des événements accompagnés de leur description.

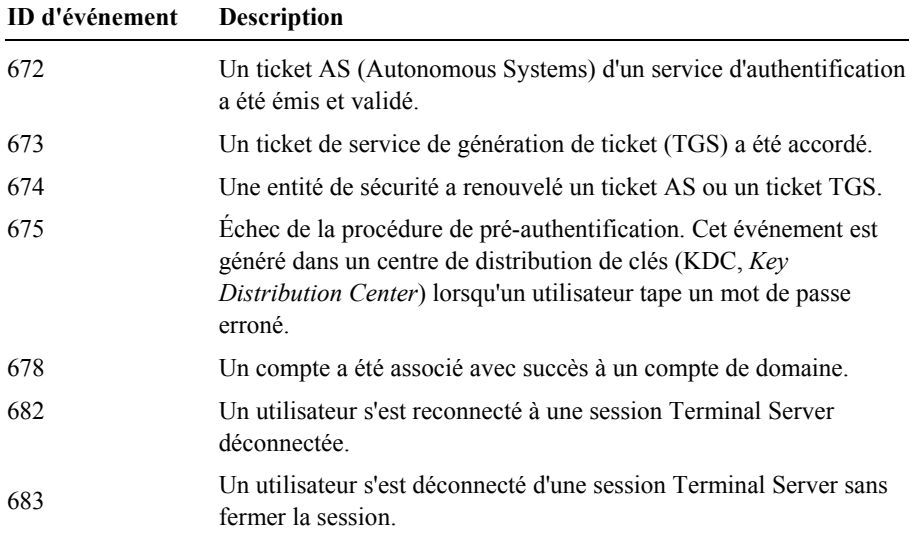

**Remarque** Pour plus d'informations sur chacun des ID d'événements, consultez l'article 326985 « HOW TO: Troubleshoot Kerberos-Related Issues in IIS » (en anglais), à l'adresse http://support.microsoft.com/default.aspx?scid=kb% 3ben-us%3b326985, dans la Base de connaissances de Microsoft.

### Audit des événements de connexion

- · Si l'audit est activé, une entrée est consignée lorsqu'un utilisateur local est authentifié sur un ordinateur local
- Événements les plus courants :

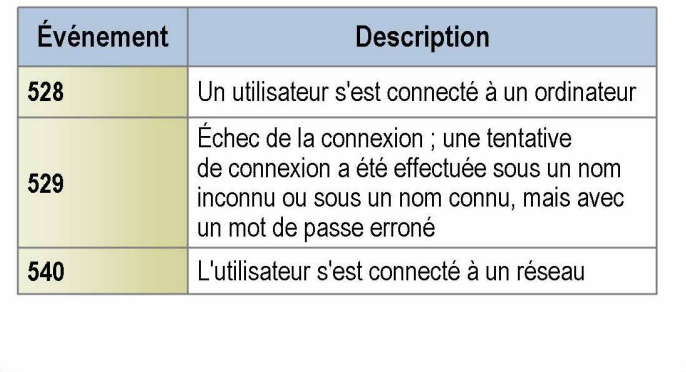

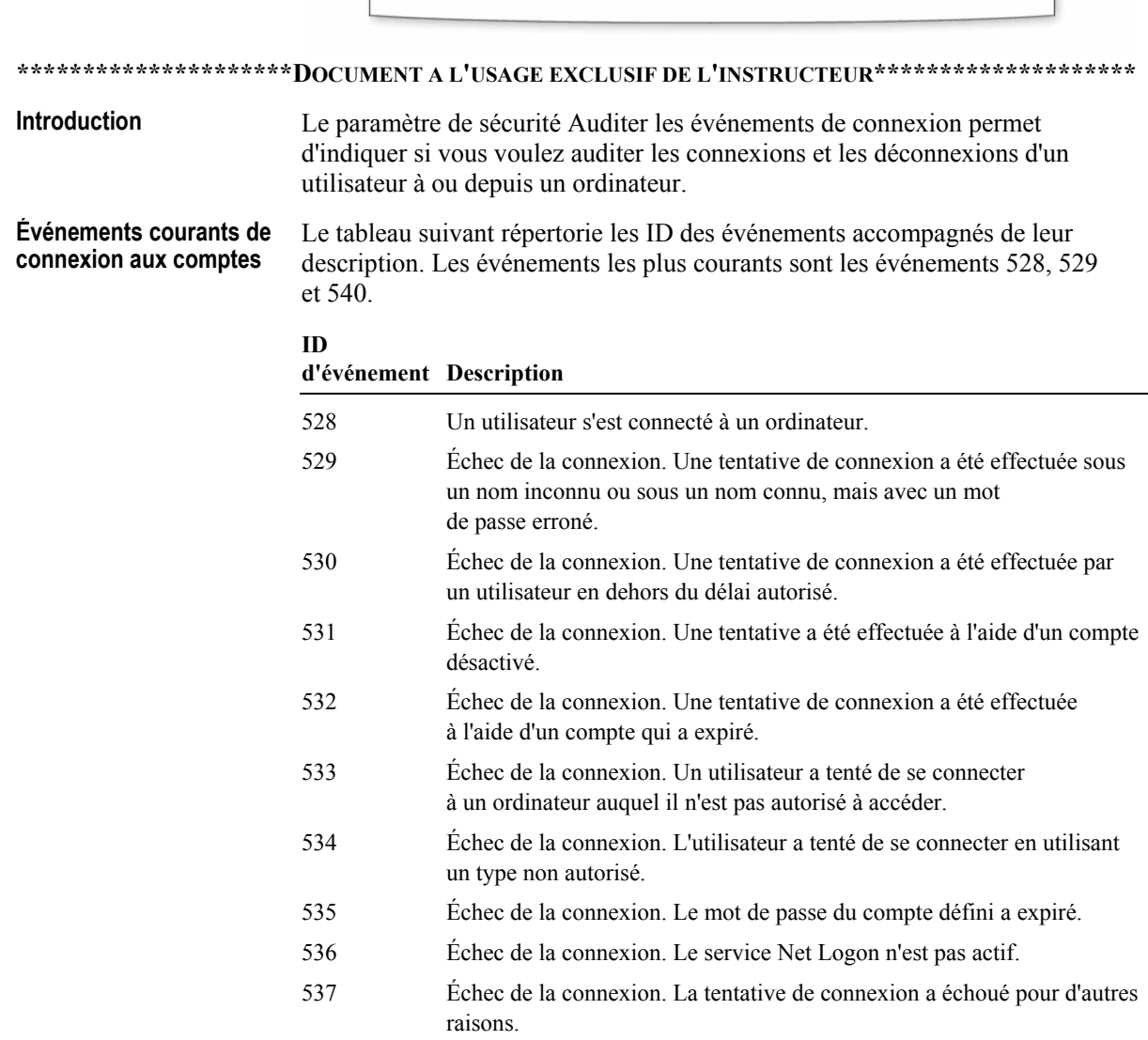

Remarque : dans certains cas, l'origine de l'échec peut rester inconnue.

 $24$ 

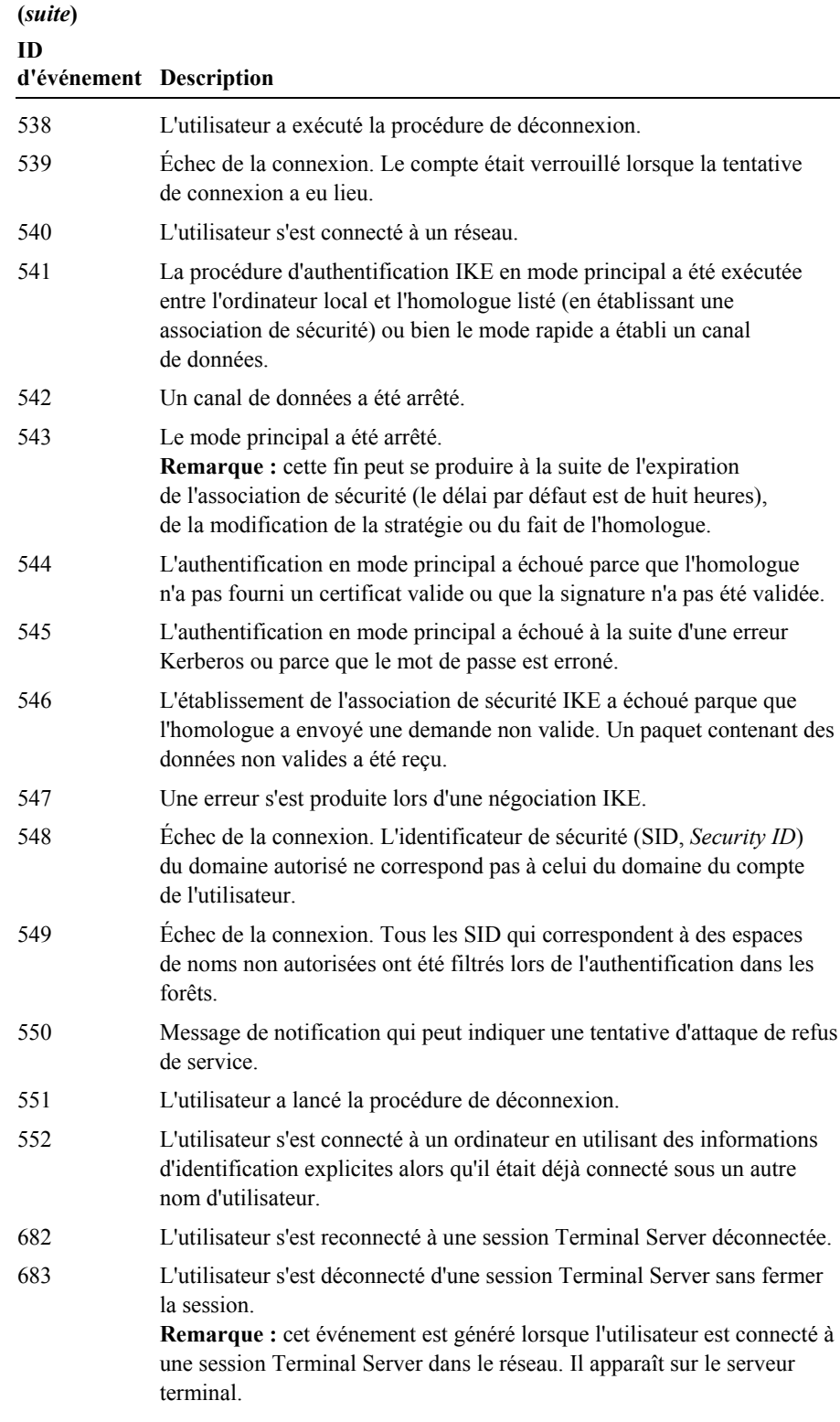

Remarque Pour plus d'informations sur les événements les plus courants, consultez l'article 326985 « HOW TO: Troubleshoot Kerberos-Related Issues with IIS » (en anglais), à l'adresse http://support.microsoft.com/ default.aspx?scid=kb%3ben-us%3b326985 dans la Base de connaissances de Microsoft.

### Instructions de résolution des problèmes d'accès LAN

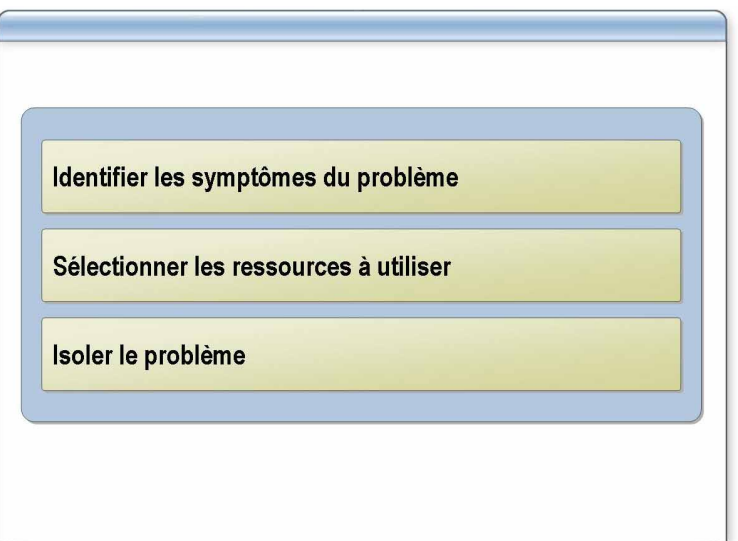

#### \*\*\*\*\*\*\*\*\*\*\*\*\*\*\*\*\*\*\*\*\*\*DOCUMENT A L'USAGE EXCLUSIF DE L'INSTRUCTEUR\*\*\*\*\*\*\*\*\*\*\*\*\*\*\*\*\*\*\*\*

**Introduction** 

La résolution des problèmes d'accès LAN peut s'avérer très pénible. Vous devez définir une procédure et identifier les outils appropriés. Les instructions suivantes vont vous permettre de déterminer la meilleure méthodologie de résolution des problèmes pour votre entreprise.

Appliquez la procédure suivante pour résoudre les problèmes d'accès LAN :

■ Identifiez les symptômes du problème

Vous devez vérifier les symptômes du problème du client. Vous devez également vérifier les ressources du réseau pour vous assurer qu'il ne s'agit pas d'un problème matériel

Sélectionnez les ressources à utiliser  $\blacksquare$ 

Sélectionnez les ressources appropriées en fonction des symptômes du problème. Après avoir sélectionné les ressources, vous devez activer l'audit des événements de connexion et l'audit des événements de connexion aux comptes.

Isolez le problème  $\blacksquare$ 

> Après avoir sélectionné les ressources, vous devez déterminer la meilleure méthode d'utilisation des ressources pour isoler le problème.

**Conseil** Pour disposer d'un outil permanent de résolution des problèmes, vous pouvez acheter ou créer une application qui contrôle des événements particuliers du journal d'événements et vous signale leur déclenchement.

## Application pratique : Résolution des problèmes d'accès au réseau LAN

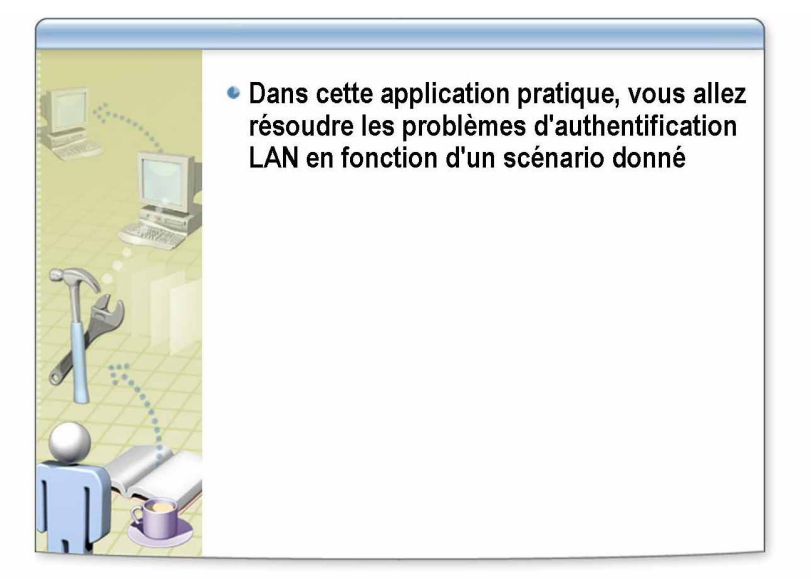

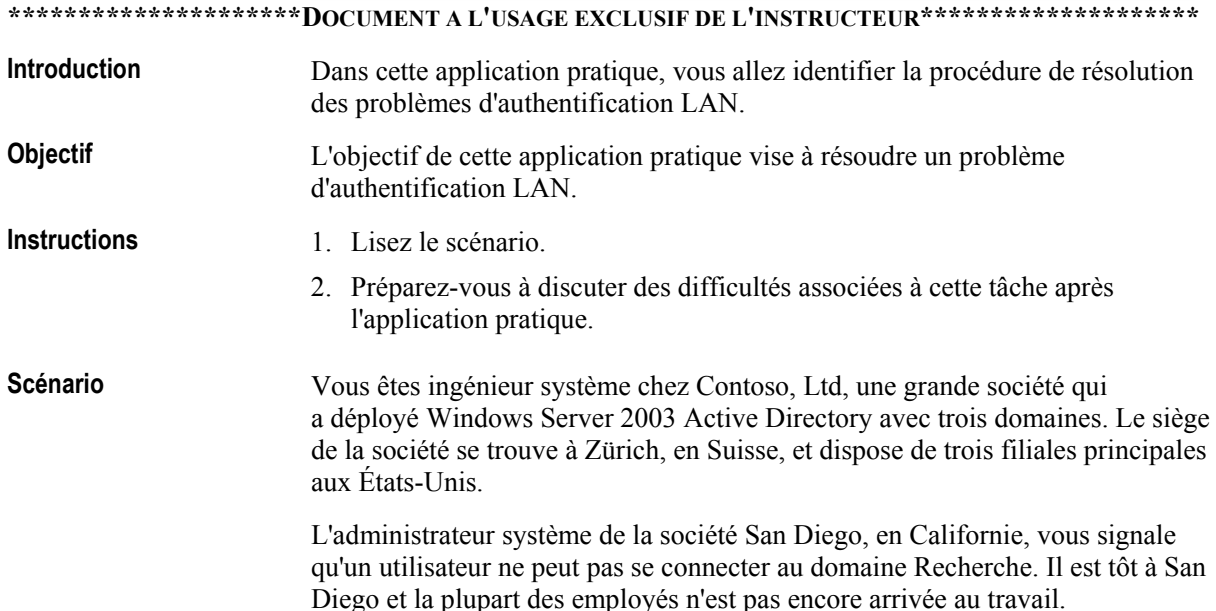

Quel plan appliquez-vous pour résoudre le problème ? **Application pratique** 

> Tout d'abord, vérifiez si l'administrateur système a déterminé **si le problËme affecte uniquement l'utilisateur ou s'il touche d'autres utilisateurs.**

**S'il n'affecte que l'utilisateur, concentrez vos actions sur la station**  de travail. Analysez le journal système pour y rechercher des informations **pertinentes et appliquez les procÈdures standard de rÈsolution des problËmes rÈseau, si nÈcessaire.** 

Si le problème affecte d'autres utilisateurs, vérifiez les journaux système des contrôleurs du domaine Recherche. Recherchez les derniers **ÈvÈnements et erreurs, notamment ceux de Netlogon. VÈrifiez les journaux du serveur DNS pour dÈterminer s'ils contiennent des problËmes d'enregistrement qui peuvent empÍcher de dÈterminer l'emplacement des contrÙleurs du domaine. Vous devez Ègalement analyser les erreurs ou les avertissements Èmis par le protocole Kerberos ou IPSec ou le service**  LSASrv. LSASrv est le service associé à l'autorité de sécurité locale (LSA, Local Security Authority). LSA est le sous-système de sécurité qui est **responsable de tous les services d'authentification et d'autorisation interactives d'un ordinateur local. LSA est Ègalement utilisÈ pour traiter les demandes d'authentification via le protocole Kerberos v5 ou le protocole NTLM dans Active Directory.** 

**Selon le problËme que vous identifiez, vous devez appliquer d'autres techniques de rÈsolution des problËmes. L'activation de l'audit des ÈvÈnements de connexion et de l'audit des ÈvÈnements de connexion aux**  comptes peut vous aider à collecter des informations supplémentaires.

 $\mathcal{L}_\text{max} = \mathcal{L}_\text{max} = \mathcal{$ 

 $\mathcal{L}_\text{max} = \mathcal{L}_\text{max} = \mathcal{$ 

 $\mathcal{L}_\text{max} = \mathcal{L}_\text{max} = \mathcal{$ 

 $\mathcal{L}_\text{max} = \mathcal{L}_\text{max} = \mathcal{$ 

# Leçon : Résolution des problèmes d'accès à distance

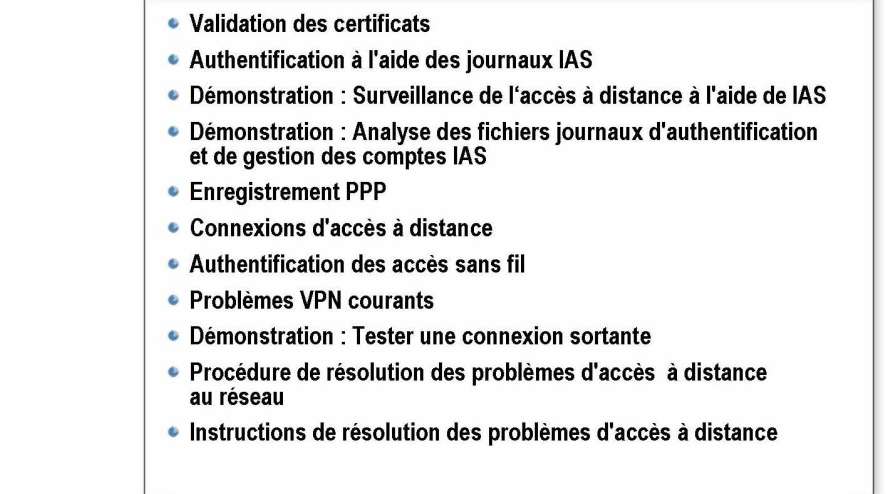

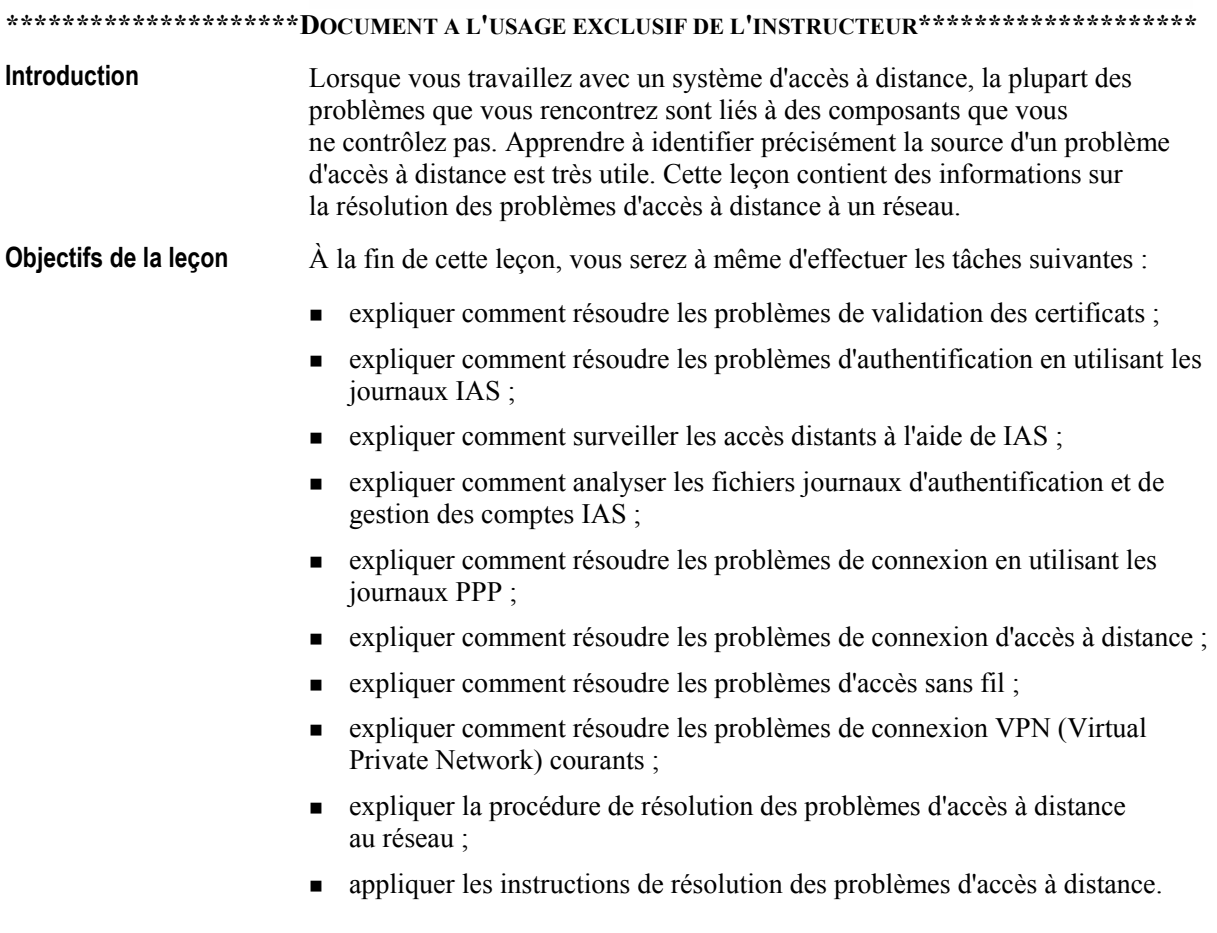

# **Validation des certificats**

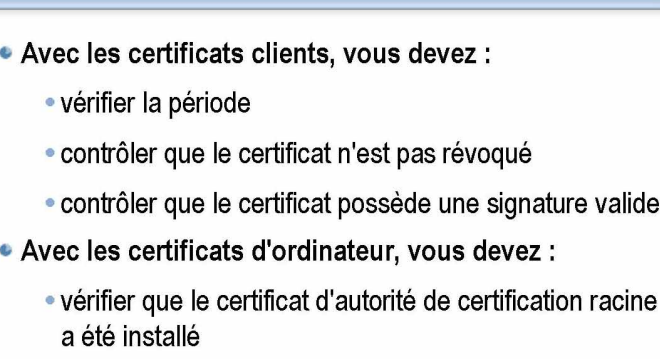

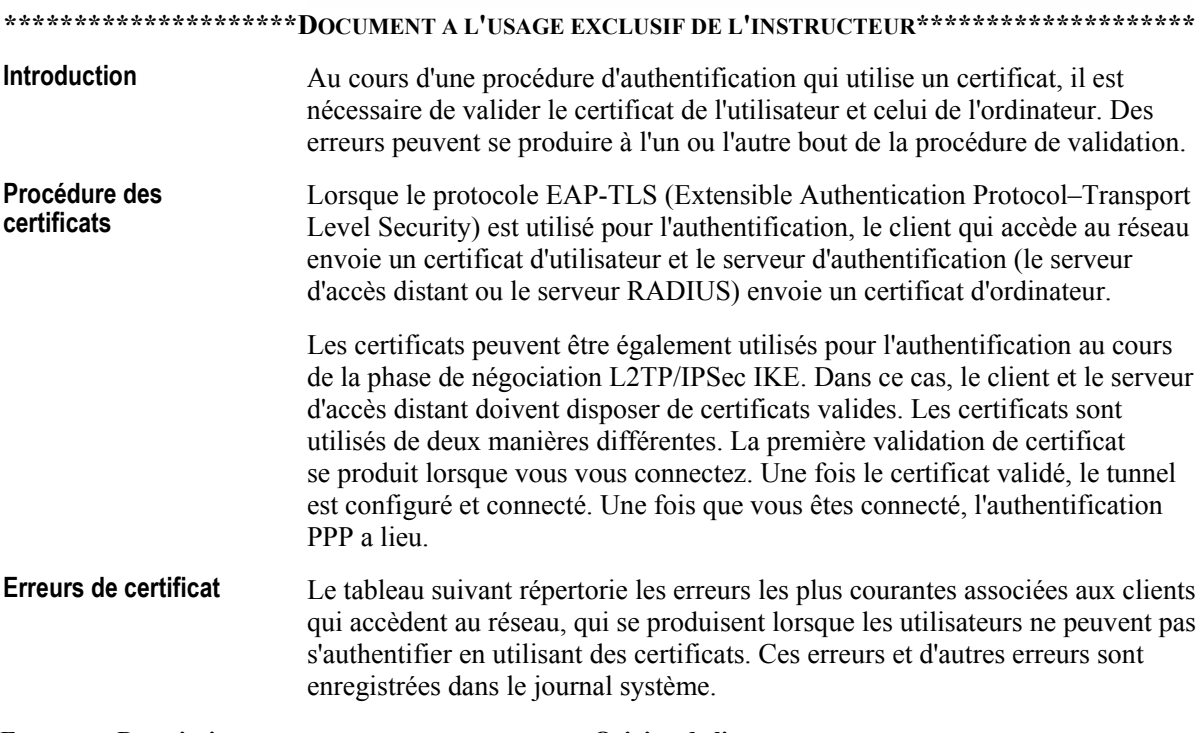

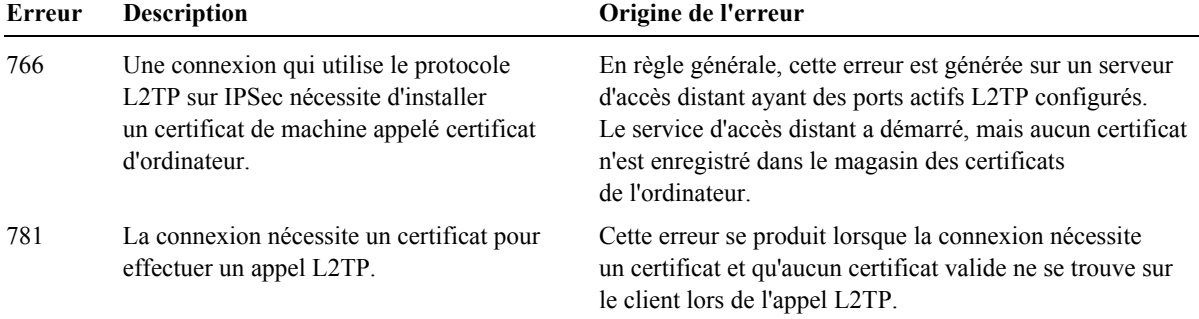

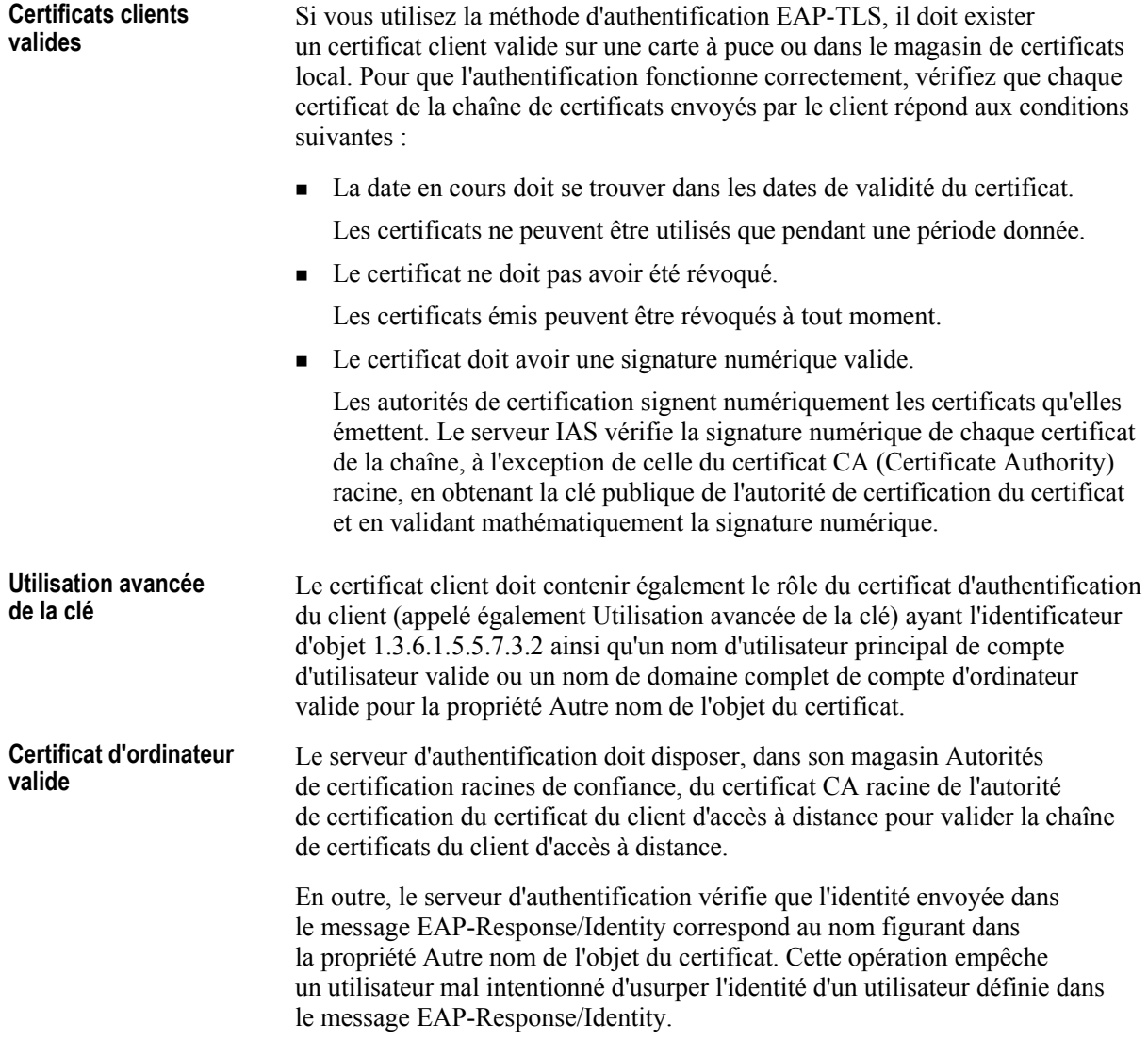

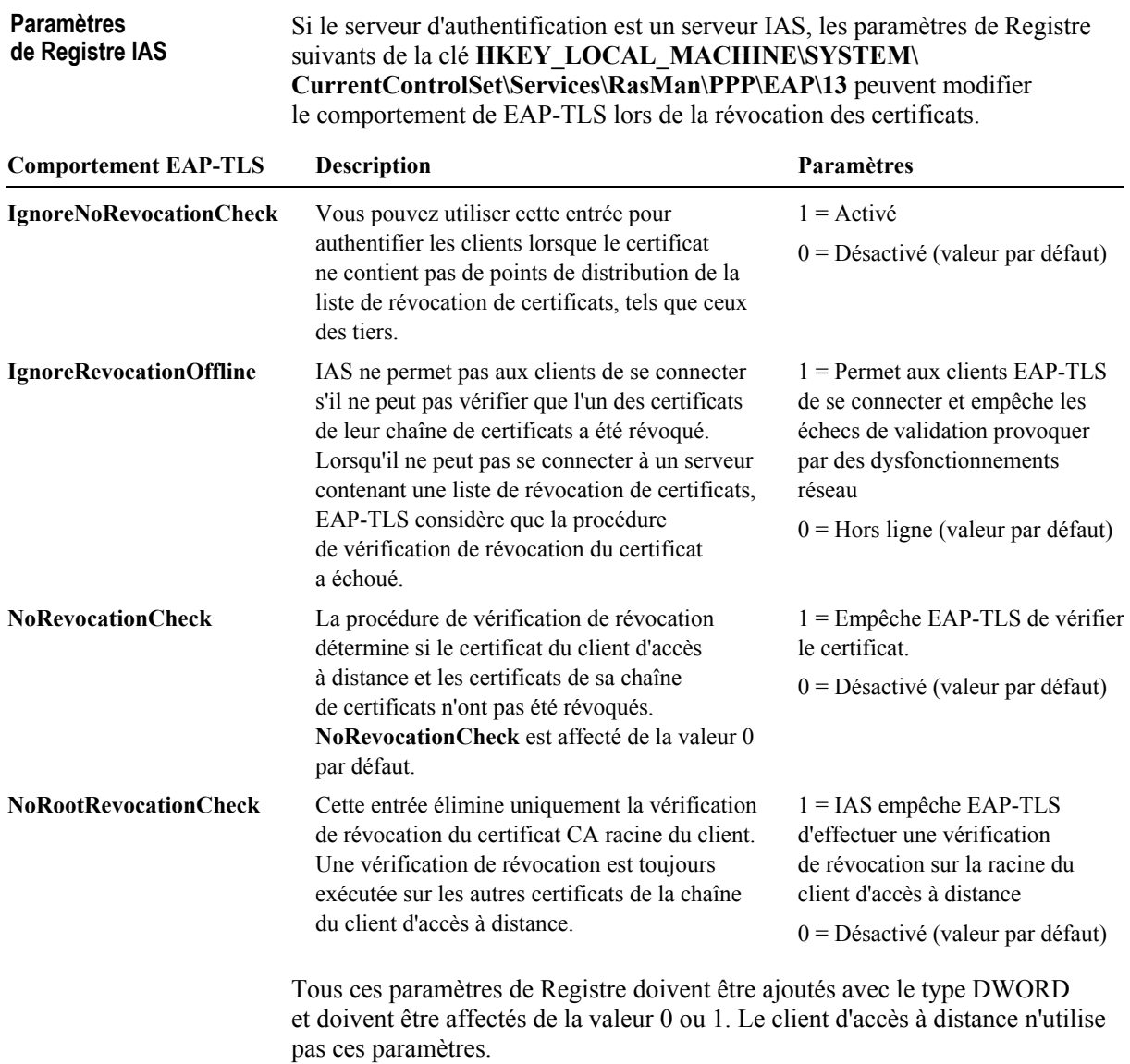

# Authentification à l'aide des journaux IAS

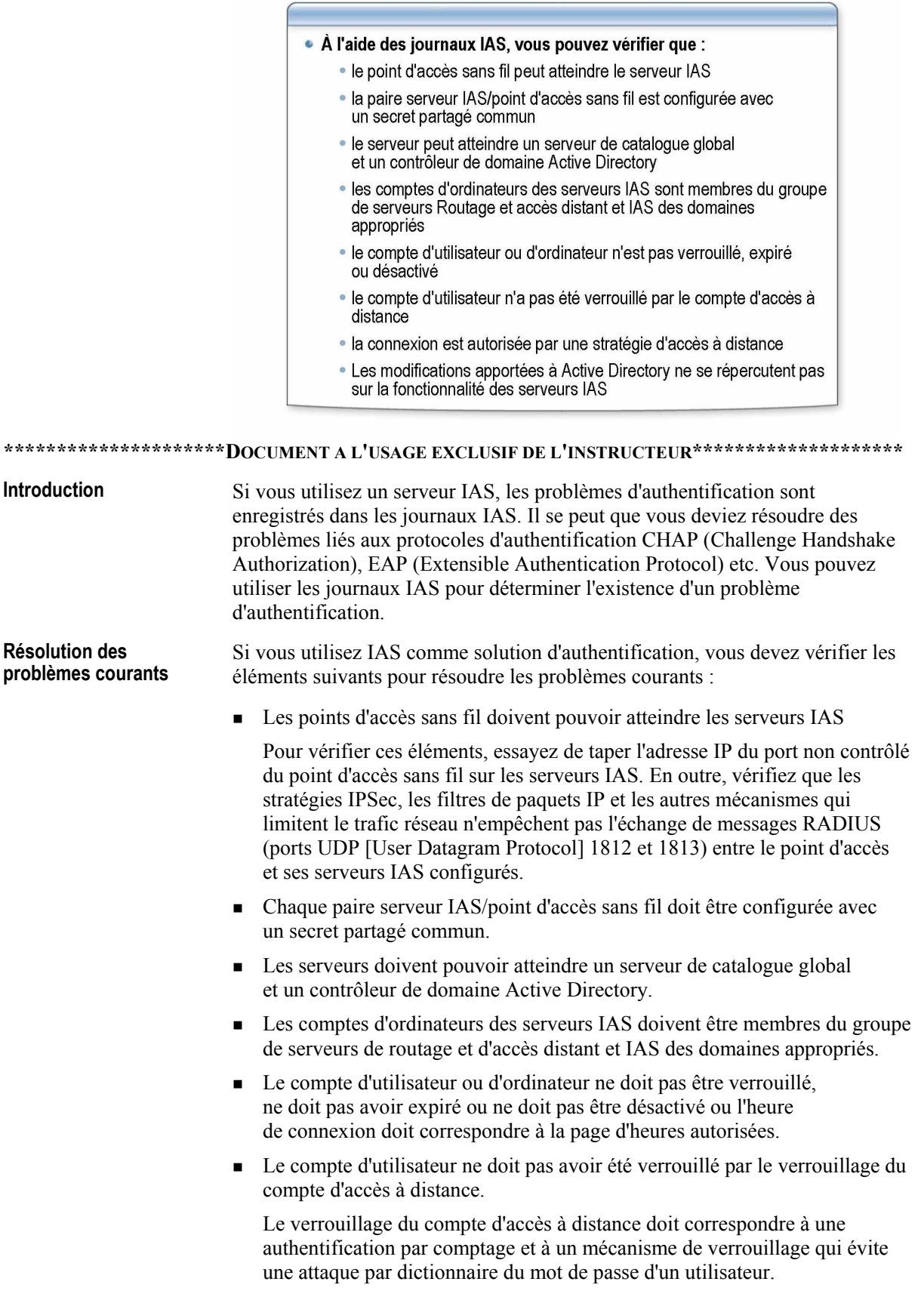

٦

• La connexion doit être autorisée par la stratégie d'accès distant.

Pour obtenir le nom de la stratégie d'accès distant qui a rejeté la tentative, vérifiez que l'enregistrement des événements IAS est actif et recherchez les événements générés par IAS dont l'ID est 2. Dans le texte du message de l'événement, recherchez le nom de la stratégie d'accès distant qui se trouve à côté du champ du nom de la stratégie.

• Si vous venez de faire passer le domaine Active Directory du mode mixte au mode natif, les serveurs IAS ne peuvent plus identifier les demandes de connexion valides. Vous devez redémarrer chaque contrôleur du domaine pour r pliquer la modification.

# Démonstration : Surveillance de l'accès à distance à **l'aide de l'IAS**

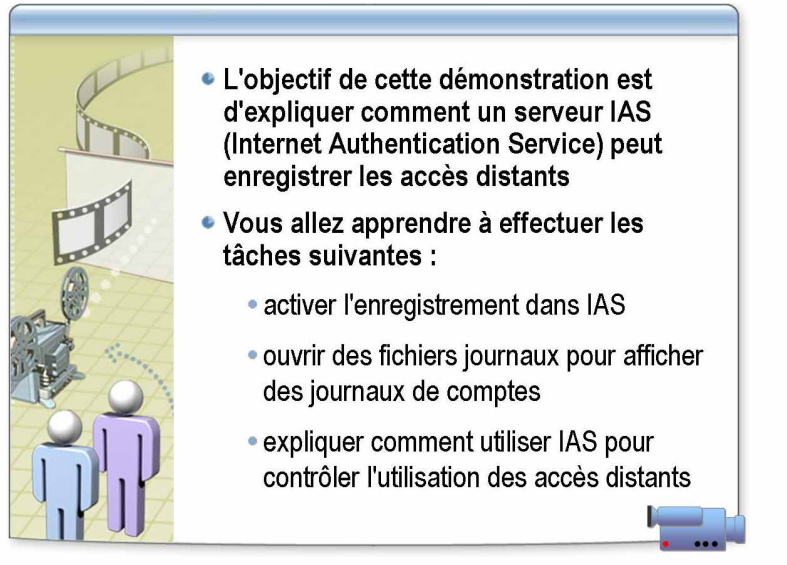

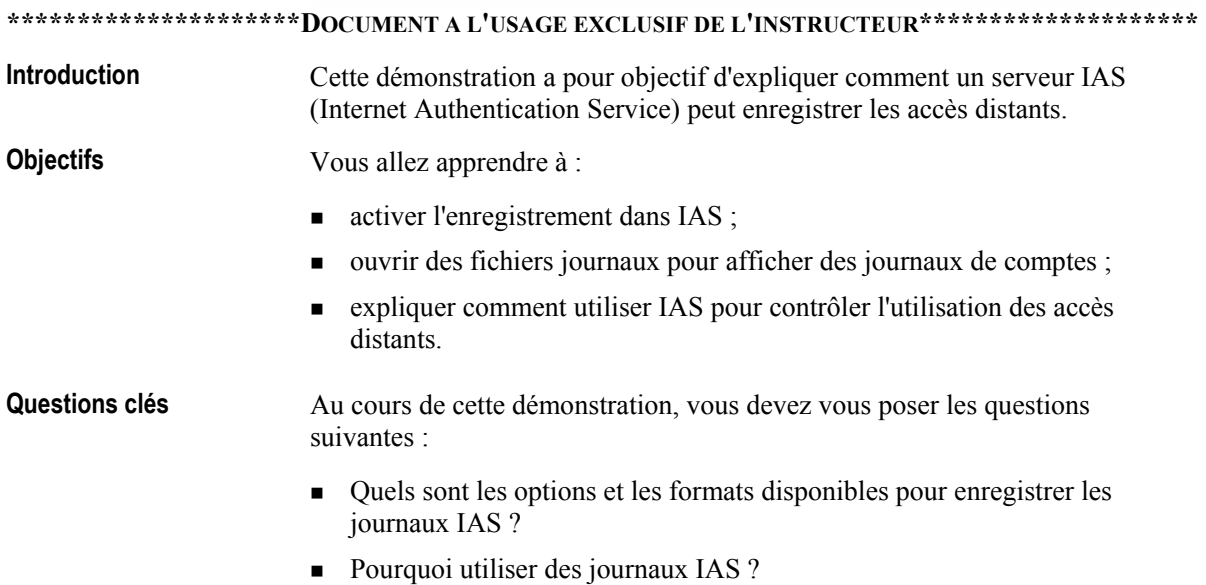

# Démonstration : Analyse des fichiers journaux d'authentification et de gestion des comptes IAS

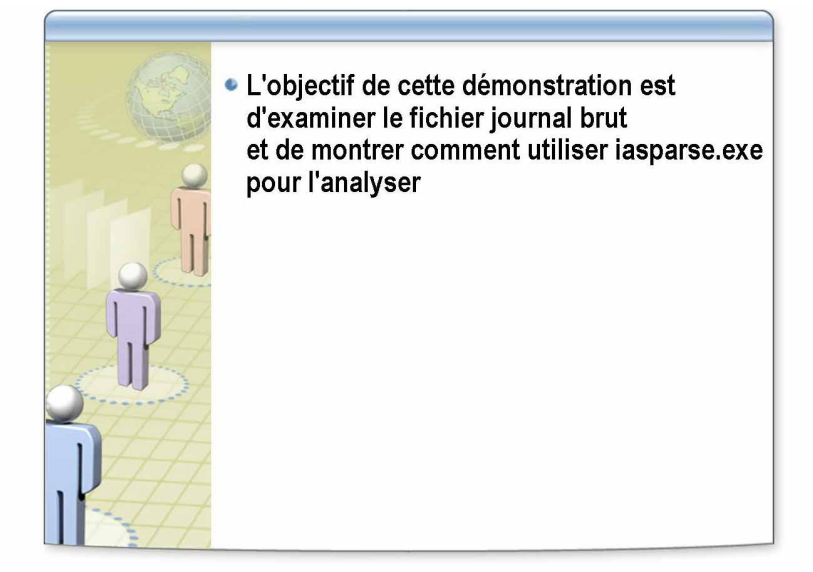

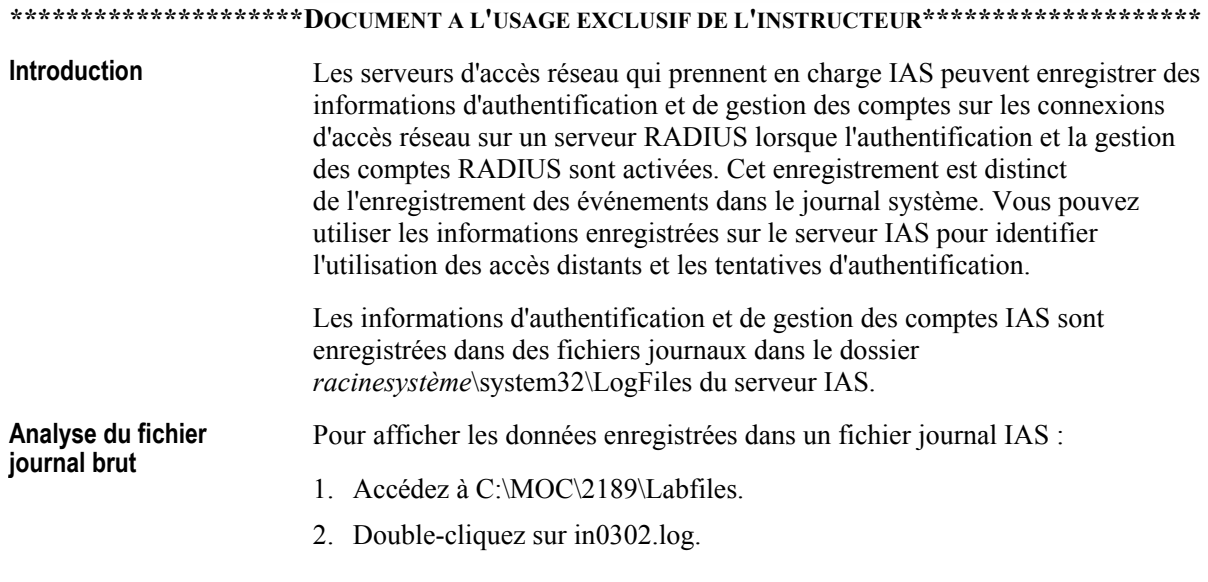

Notez que le format des données du fichier journal n'est pas très lisible.

Analyse du fichier L'utilitaire iasparse.exe des outils de support Windows Server 2003 peut à l'aide de iasparse.exe analyser un fichier journal pour le rendre plus lisible.

Pour analyser le fichier journal :

- 1. Ouvrez une fenêtre d'invite de commandes.
- 2. Accédez au répertoire C:\Program Files\Support Tools.
- 3. Entrez la commande iasparse -f:C:\MOC\2189\Labfiles\in0302.log

Revenez au début de la sortie ; vous remarquez que l'entrée des données brutes apparaît. Les données analysées figurent sous cette entrée, chaque ligne contenant un attribut et sa valeur associée.

La sortie de l'utilitaire iasparse indique que ce fichier contient deux entrées : un accès : demande et accès rejeté. L'entrée de rejet d'accès explique le motif du refus.

Remarque Pour plus d'informations sur les attributs et les valeurs des attributs enregistrés dans ces fichiers journaux, consultez le document « Interpreting IAS Logs » dans le dossier C:\MOC\2189\labfiles\.

# **Enregistrement PPP**

- Procédure de connexion PPP
	- · Négociation de l'utilisation de la liaison
	- Authentification du client d'accès à distance
	- Utilisation du rappel
	- · Utilisation des protocoles réseau
- Enregistrement PPP
	- · L'absence d'entrées indique l'échec de la connexion
	- · Indices de l'échec de l'authentification

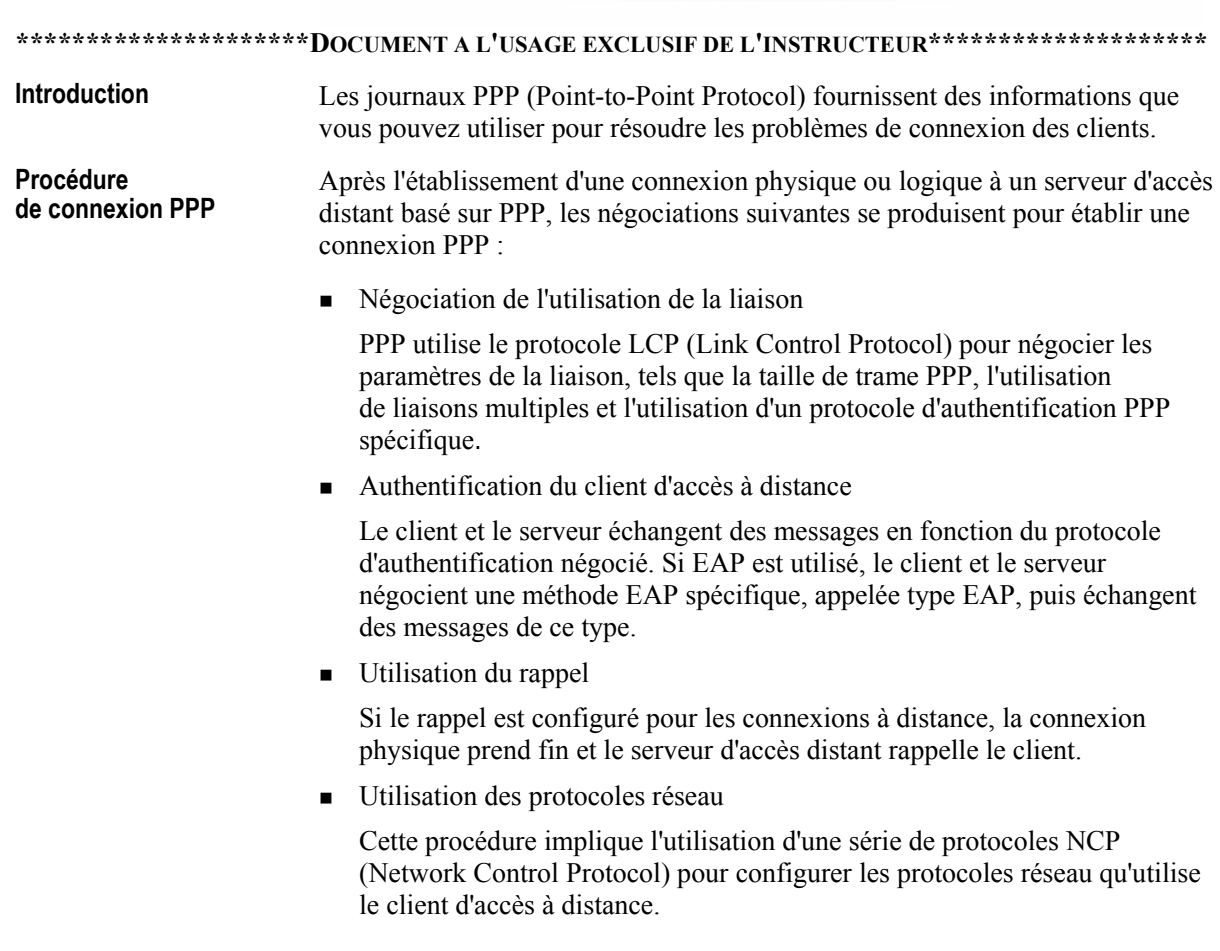

La connexion PPP résultante reste active jusqu'à ce que la liaison soit coupée pour l'une des raisons suivantes :

- L'utilisateur ou l'administrateur a déconnecté explicitement la connexion.
- La liaison a été coupée à la suite du dépassement du délai d'inactivité.
- Une erreur de communication irrécupérable s'est produite.

**Enregistrement PPP** Les connexions d'accès à distance et VPN (PPTP (Point-to-Point Tunneling) Protocol) et L2TP) reposent sur PPP pour établir une connexion, authentifier les utilisateurs et affecter des adresses IP aux connexions d'accès à distance. Vous pouvez activer l'enregistrement dans un fichier journal PPP pour identifier les problèmes de connexion PPP. En analysant les entrés du journal PPP, vous pouvez savoir si une connexion a échoué.

> Si la session PPP n'a pas démarré, le journal PPP ne contient aucune entrée associée à la tentative de connexion. L'absence d'entrée indique que la connexion a échoué au cours ou avant l'entrée des informations de connexion textuelles

> Si le journal PPP contient des entrées, leur nature peut vous aider à identifier les éléments qui ont échoué au cours de la tentative de connexion. Lorsque toutes les autres sources d'informations ne vous permettent pas d'identifier les problèmes, les journaux PPP vous fournissent un très bon moyen de les identifier.

**Activation de** Pour les serveurs qui exécutent Routage et accès distant, vous pouvez activer l'enregistrement PPP l'enregistrement PPP sous l'onglet Enregistrement de la page des propriétés d'un serveur d'accès distant. Pour un client d'accès à distance Windows Server 2003, utilisez Netsh pour activer l'enregistrement PPP.

> Une fois l'enregistrement activé, l'ordinateur enregistre toutes les activités PPP dans le fichier ppp.log du dossier racinesystème\Tracing.

**Important** Du fait que l'enregistrement PPP utilise des ressources système et l'espace du disque dur, il est recommandé de le désactiver une fois les opérations de résolution des problèmes terminées.

Échec de l'authentification

Les journaux PPP peuvent également vous aider à identifier un problème lorsqu'il est lié à l'échec de l'authentification (problème de mot de passe ou de nom d'utilisateur). Dans ce cas, le journal doit contenir des informations similaires à celles qui figurent ci-dessous. (En supposant que LCP aboutit, l'étape suivante est l'authentification.)

Phase d'authentification démarrée

En parcourant le journal depuis ce point, vous pouvez peut-être trouver un message similaire aux messages suivants :

- Auth Protocol  $c023$  terminated with error 4 (fin du protocole d'authentification c023 avec erreur 4)
- Auth Protocol c223 terminated with error 7 (fin du protocole d'authentification c223 avec erreur 7)

Ces messages indiquent que la négociation de l'authentification a eu lieu et que la connexion a échoué. Dans le premier cas (c023), le protocole incriminé est PAP (Password Authentication Protocol). Dans le second cas, le protocole incriminé est CHAP. Si vous recevez ces messages, procédez comme suit :

- ! VÈrifiez votre nom d'utilisateur et votre mot de passe pour savoir s'ils sont corrects.
- Vérifiez les paramètres de l'onglet **Sécurité** de l'entrée d'annuaire téléphonique que vous utilisez. Ici, la valeur maximale du paramètre est Accepter toute authentification (texte en clair inclus), car ce paramètre signifie qu'une connexion peut avoir lieu si le fournisseur de service Internet demande PAP ou CHAP.
- La boîte de dialogue **Se connecter à** contient le champ DOMAINE. Si vous ne vous connectez pas à un serveur Microsoft Windows NT® Server qui exécute RAS (Remote Access Service), vérifiez que cette case à cocher est inactive car, dans le cas contraire, elle peut parfois provoquer l'échec du protocole CHAP.
- **Example 1** Si l'authentification n'aboutit toujours pas, vérifiez le nom d'utilisateur et le mot de passe auprès de votre fournisseur de service Internet ou du service technique de votre entreprise. Vous devez les contacter pour identifier l'origine de l'échec de la connexion.

 $\subset$ 

# Connexions d'accès à distance

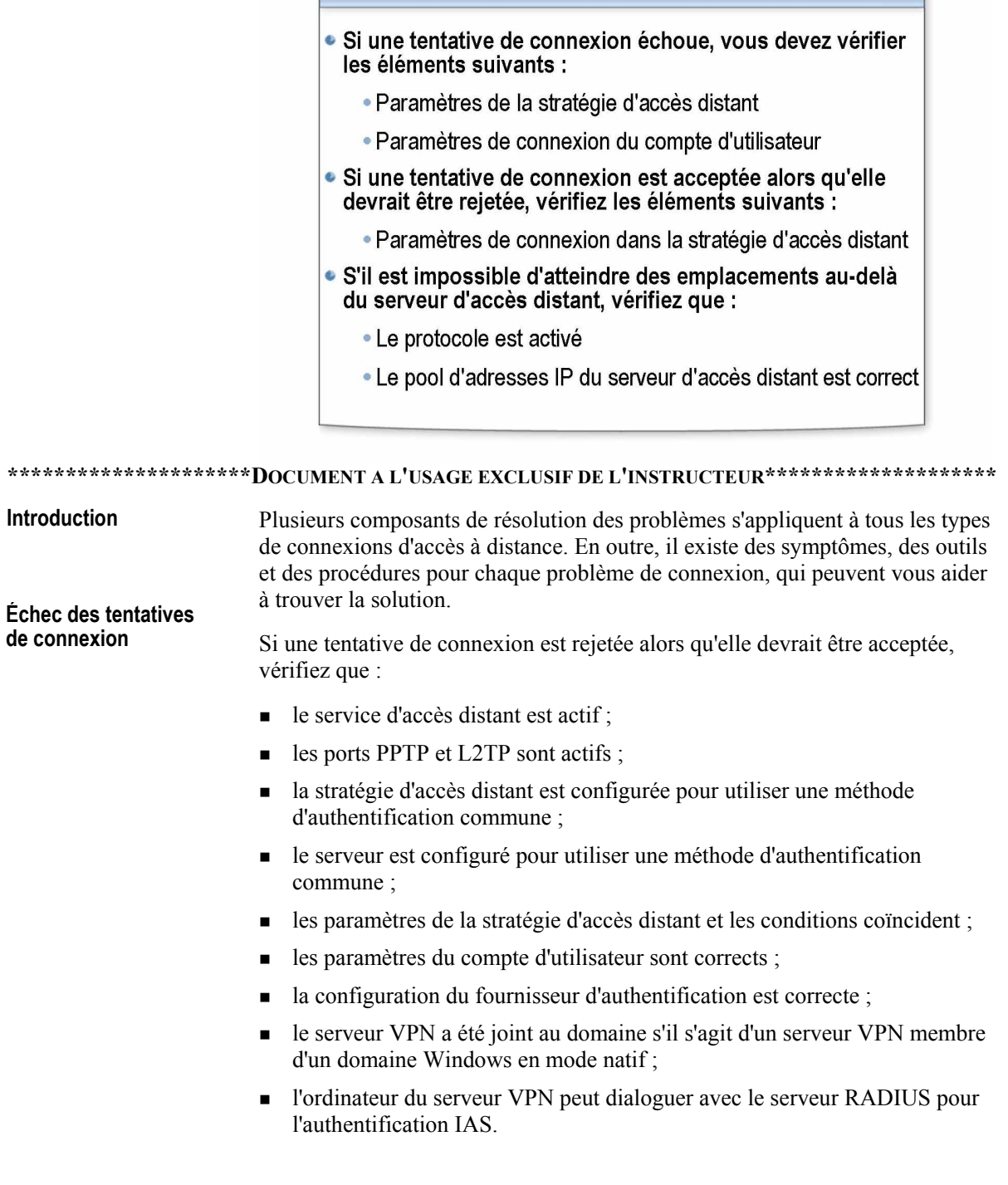

 $\overline{\phantom{0}}$ 

#### **Tentative acceptée qui** devrait être rejetée

**ImpossibilitÈ de communiquer avec le serveur VPN** 

Si une tentative de connexion est acceptée alors qu'elle devrait être rejetée, vous devez vérifier que les paramètres de la connexion n'obtiennent pas l'autorisation via les stratégies d'accès à distance.

Si le client ne parvient pas à atteindre des emplacements au-delà du serveur VPN, vérifiez que :

- ! le protocole peut effectuer le routage ;
- les pools d'adresses IP du serveur d'accès distant sont corrects ;
- les routeurs se trouvent de chaque côté de la connexion VPN (pour les connexions entre routeurs).

# Authentification des accès sans fil

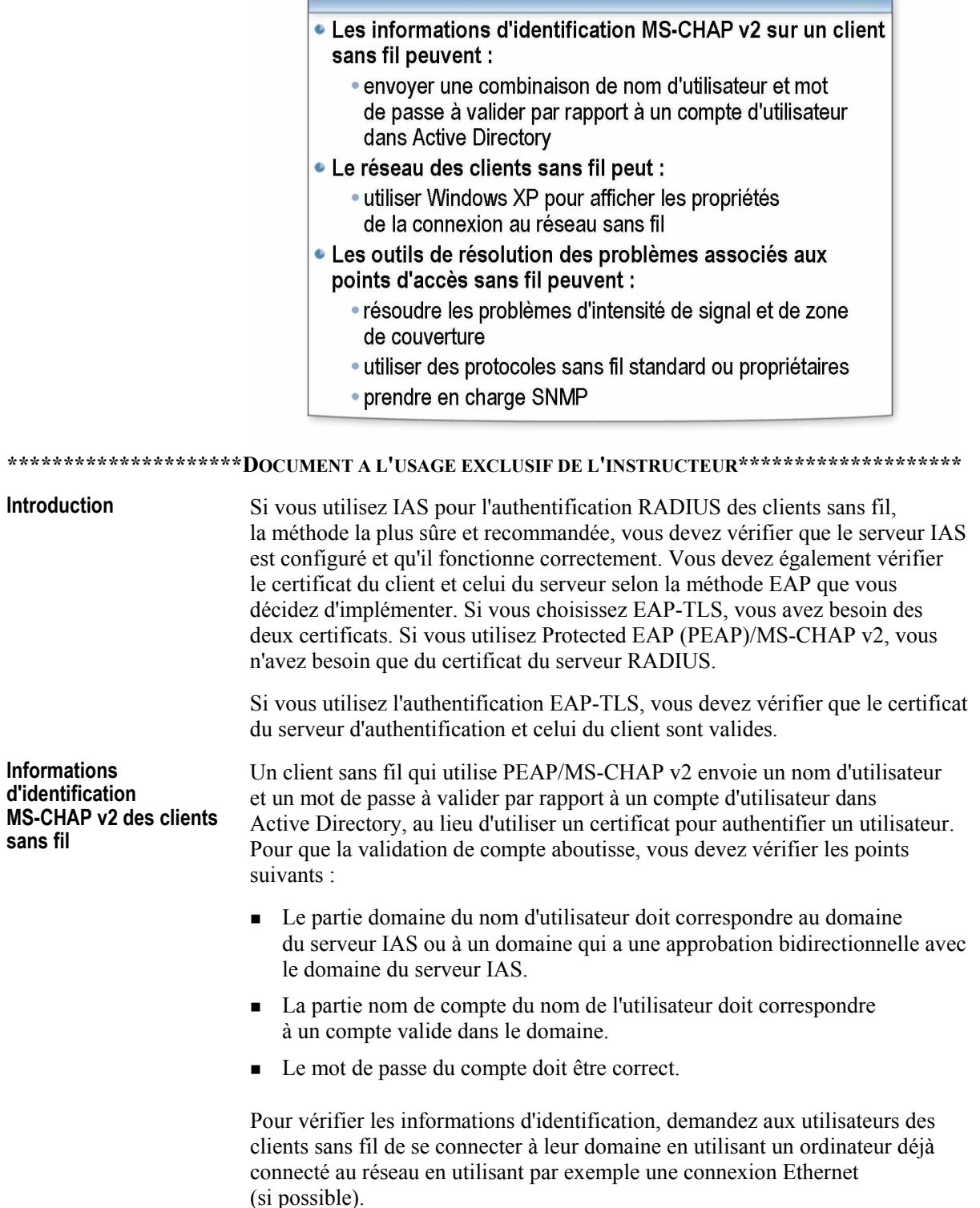

╮

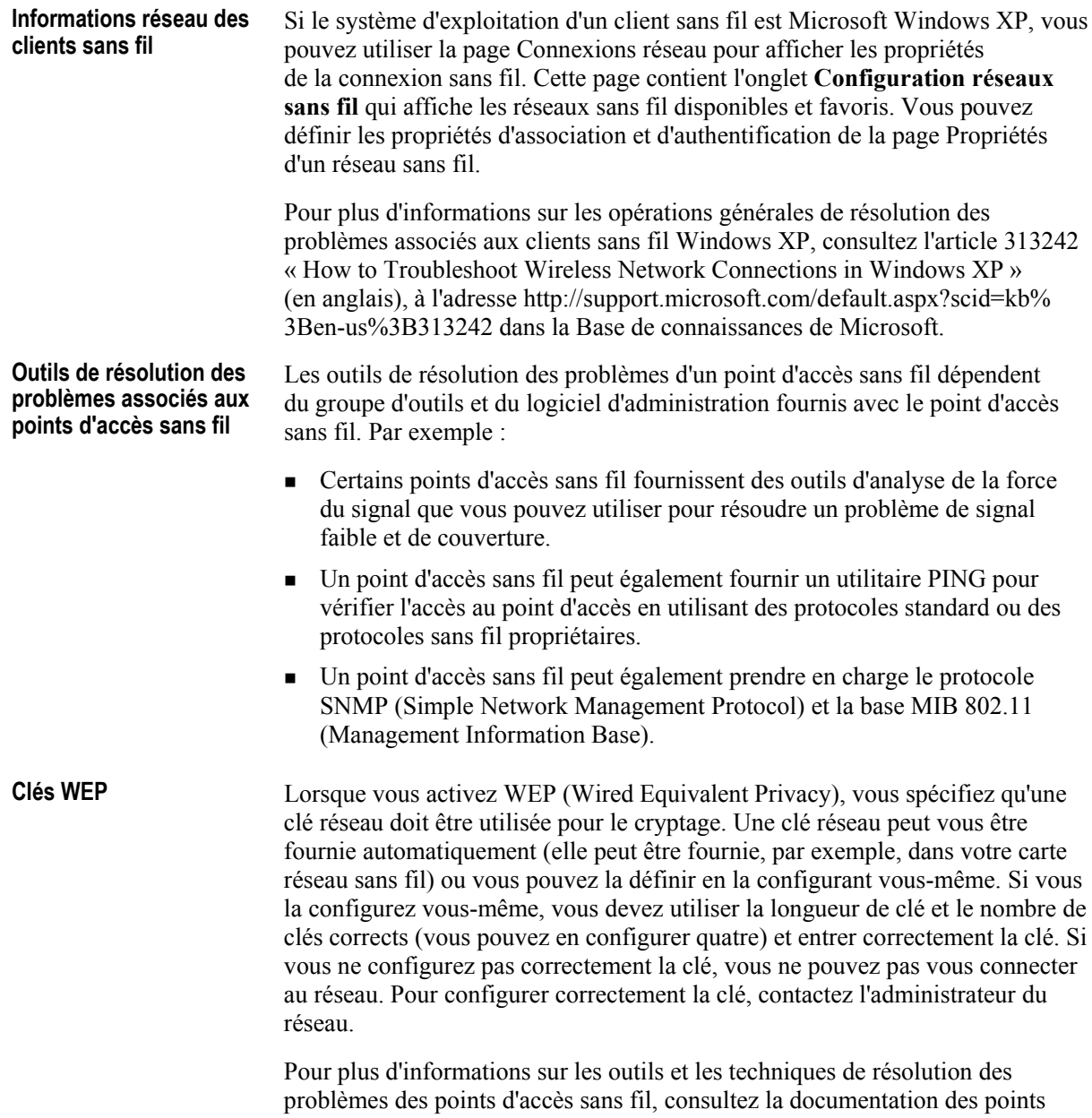

d'accès sans fil.

### **Problèmes VPN courants**

Introduction

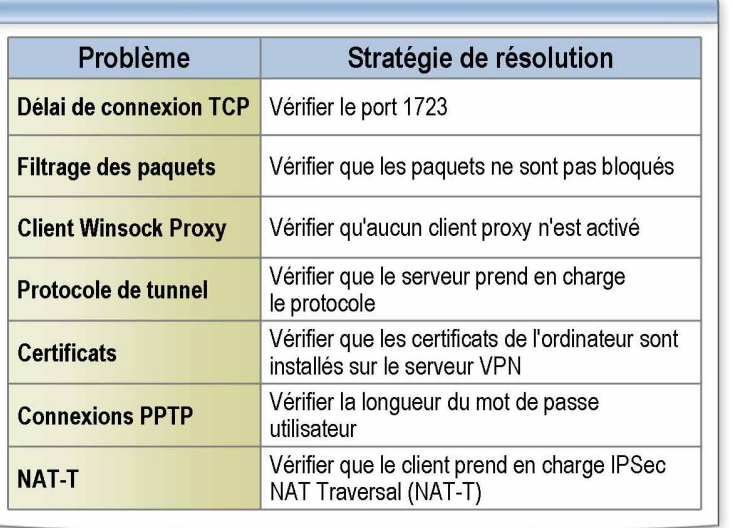

#### \*\*\*\*\*\*\*\*\*\*\*\*\*\*\*\*\*\*\*\*\*\*DOCUMENT A L'USAGE EXCLUSIF DE L'INSTRUCTEUR\*\*\*\*\*\*\*\*\*\*\*\*\*\*\*\*\*\*\*\*\*

#### Pour résoudre les problèmes de connexion VPN, vous devez résoudre les problèmes de connexion IP, d'accès à distance et à la demande, de routage et IPSec.

**Problèmes VPN** La plupart des problèmes VPN sont liés aux tunnels. La liste suivante vous courants fournit un point de départ pour effectuer la procédure de résolution des problèmes :

Vérifiez vos messages d'erreur.

Si vous avez reçu l'erreur 678 pour une connexion PPTP, cela implique que le serveur VPN ne répond pas à la suite du dépassement du délai d'attente dans la connexion TCP au serveur VPN. Cette erreur se produit si le port TCP 1723 est bloqué entre le client VPN et le serveur VPN.

• Vérifiez que le filtrage des paquets sur une interface de routeur entre le client VPN et le serveur VPN n'empêche pas l'envoi du trafic du protocole de tunnel.

Sur un serveur VPN basé sur Windows Server 2003, le filtrage des paquets IP peut être configuré dans les propriétés avancées TCP/IP et dans le composant logiciel enfichable Routage et accès distant. Vérifiez ces deux éléments pour identifier les filtres qui pourraient exclure le trafic de la connexion VPN.

• Vérifiez que le client Winsock Proxy n'est pas actif sur le client VPN.

Lorsque le client Winsock Proxy est actif, les appels de l'API (Application Programming Interface), tels que ceux utilisés pour créer les tunnels et envoyer les données dans le tunnel, sont interceptés et envoyés à un serveur proxy configuré.

! VÈrifiez que le protocole de tunnel du client VPN est pris en charge par le serveur VPN.

Par dÈfaut, l'option de type de serveur **Automatique** est active sur les clients VPN d'accès à distance Windows Server 2003, ce qui implique qu'ils tentent d'établir une connexion VPN basée sur L2TP sur IPSec, puis d'établir une connexion VPN basée sur PPTP.

- ! Si l'option de type de serveur **PPTP (Point-to-Point Tunneling Protocol)** ou L2TP (Layer-2 Tunneling Protocol) est active, vérifiez que le protocole de tunnel est pris en charge par le serveur VPN.
- Pour les connexions d'accès à distance L2TP sur IPSec, vérifiez que les certificats d'ordinateurs (appelés également certificats de machines) sont installés sur le client VPN et sur le serveur VPN.
- ! Pour les connexions PPTP qui utilisent MS-CHAP Version 1 et qui tentent de négocier le cryptage MPPE (Microsoft Point-to-Point Encryption) 40 bits, vérifiez que la longueur du mot de passe de l'utilisateur ne dépasse pas 14 caractères.
- Pour les clients L2TP/IPSec derrière un traducteur d'adresses réseau, vérifiez que le client prend en charge IPSec NAT-T (Network Address Translation Traversal).

IPSec NAT-T est pris en charge par le client VPN Microsoft L2TP/IPSec (Windows 98, Windows Millennium Edition et Windows NT 4.0 Workstation) et par Windows Server 2003. La prise en charge de IPSec NAT-T pour les clients Windows 2000 et Windows XP est fournie avec Windows Server 2003.

# Démonstration : Tester une connexion sortante

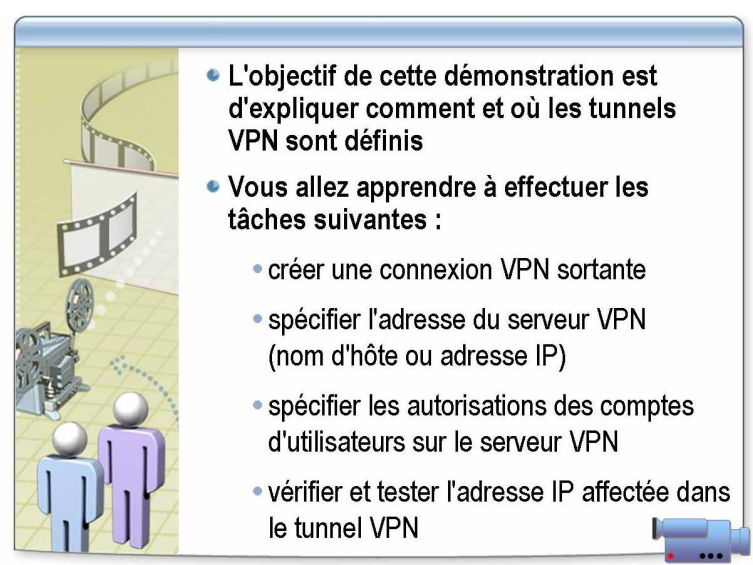

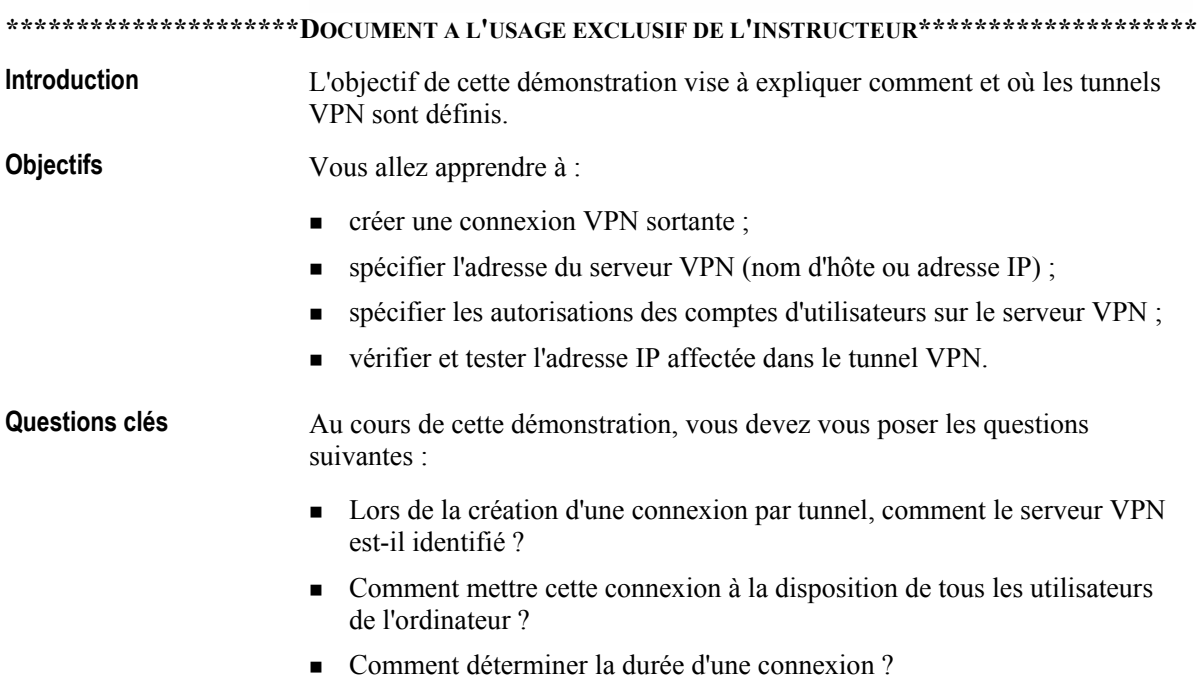

# Procédure de résolution des problèmes d'accès à distance au réseau

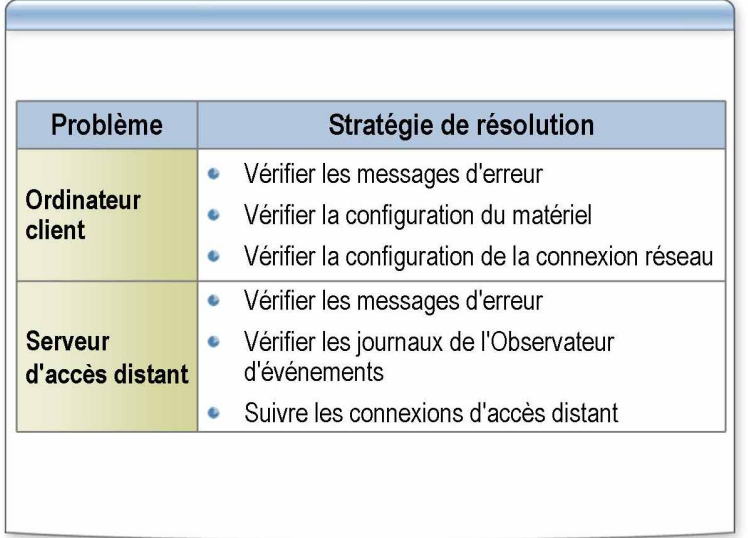

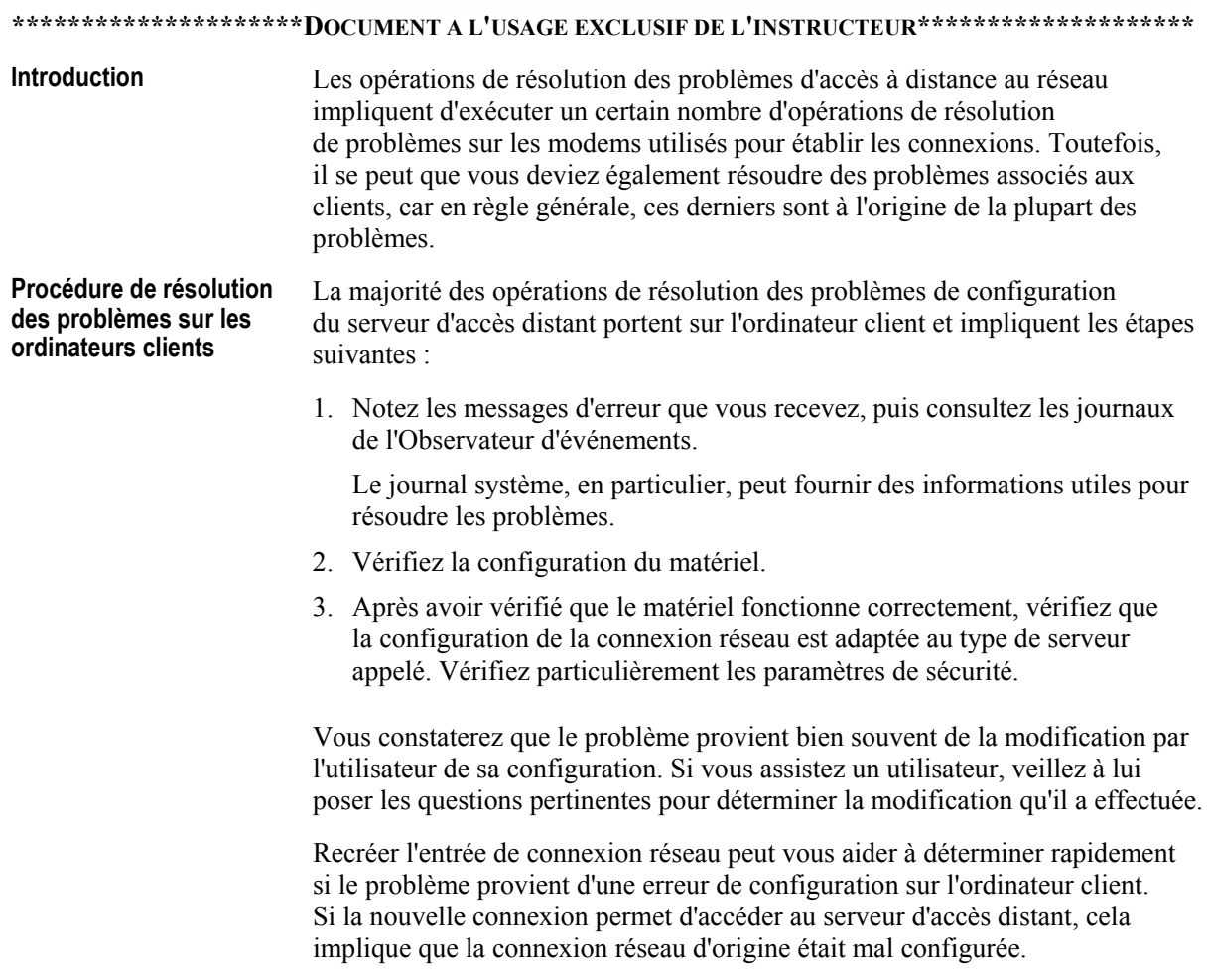

Bien que les problèmes d'accès distant se produisent moins fréquemment sur le serveur, vous trouverez des outils de dépannage plus performants sur le serveur plutôt que sur le client. Les instructions suivantes de résolution des problèmes sont similaires pour le serveur et le client : 1. Notez toujours les messages d'erreur que vous recevez, car ils facilitent les opÈrations de rÈsolution des problËmes. 2. Dans l'Observateur d'événements, recherchez les événements qui peuvent indiquer les erreurs qui se sont produites lorsque le client a appelé le serveur. 3. Retracez les connexions d'accès à distance. Si le fichier journal contient des erreurs, il se peut que vous deviez remplacer le modem par un modem pris en charge par Windows (n'importe quel modem compatible Hayes convient). Vous pouvez être également confronté à d'autres problèmes d'accès à distance. En voici quelques-uns : ! Communication entre l'ordinateur et le modem L'impossibilité pour un ordinateur de dialoguer avec un modem est bien souvent à l'origine des problèmes du serveur d'accès distant, notamment si le serveur utilisait le service d'accès distant avant une mise à jour matérielle. Vous devez vérifier la connexion entre l'ordinateur et le modem en vous assurant que le port série fonctionne correctement. ■ Communication modem à modem Après avoir déterminé que vous pouvez communiquer avec le modem, utilisez HyperTerminal pour vérifier que vous pouvez établir des connexions avec un autre modem. Communications entre le service d'accès distant et le modem Après avoir vérifié que le modem peut se connecter à l'ordinateur client et autres modems, vous devez vérifier que Routage et accès distant peut **ProcÈdure de rÈsolution**  des problèmes sur les **serveurs distants Autres problËmes**  d'accès à distance

> utiliser correctement le modem. Pour vérifier le flux de configuration des communications entre Routage et accès distant et le modem, vous devez ajouter le journal à l'onglet **Diagnostics** des propriétés du modem.

### Instructions de résolution des problèmes d'accès à distance

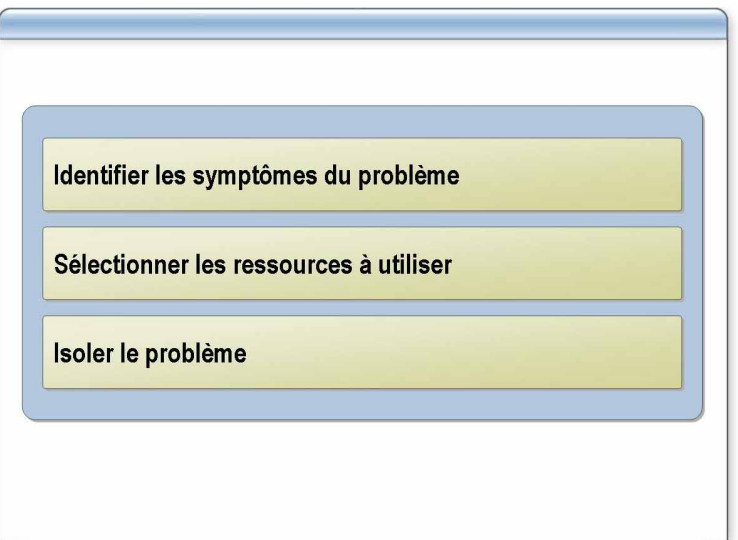

#### \*\*\*\*\*\*\*\*\*\*\*\*\*\*\*\*\*\*\*\*\*\*DOCUMENT A L'USAGE EXCLUSIF DE L'INSTRUCTEUR\*\*\*\*\*\*\*\*\*\*\*\*\*\*\*\*\*\*\*\*

#### **Introduction**

La résolution des problèmes d'accès à distance englobe la procédure et les outils qui permettent d'identifier les problèmes et de les résoudre. Suivez les instructions ci-dessous pour définir votre stratégie de résolution des problèmes.

■ Identifiez les symptômes du problème

En premier lieu, vous devez identifier les symptômes du problème. Vous devez également vérifier les ressources du réseau pour vous assurer qu'il ne s'agit pas d'un problème matériel. Les symptômes que vous identifiez doivent vous permettre de déterminer si le client ou le serveur est à l'origine du problème.

■ Sélectionnez les ressources à utiliser

Sélectionnez les ressources appropriées en fonction des symptômes du problème. Une fois les ressources sélectionnées, vous devez activer l'audit des événements de connexion et l'audit des événements de connexion aux comptes.

Isolez le problème

Maintenant, vous allez utiliser les ressources sélectionnées pour isoler le problème. Si le problème provient du client, vérifiez ses paramètres de configuration, tels que :

- numéro de téléphone;  $\bullet$
- nom d'utilisateur et mot de passe ;  $\bullet$
- périphérique de connexion;
- cryptage;
- protocoles d'authentification;
- type VPN;
- pilotes et services utilisés avec la connexion.

Si le problème provient du serveur :

- vérifier les propriétés de numérotation de l'utilisateur ;
- vérifier les journaux et les événements ;
- vérifier les stratégies d'accès à distance ;
- vérifier la connectivité du serveur (connexion d'appel entrant ou LAN) ;
- $\blacksquare$  vérifier si Routage et accès distant est actif ;
- ! rechercher les connexions entrantes ;
- $\blacksquare$  rechercher les ports disponibles ;
- ! rechercher les adresses disponibles ;
- vérifier qu'il existe un fournisseur d'authentification approprié et qu'il est correctement configurÈ.

### Application pratique : Résolution des problèmes d'authentification des accès à distance

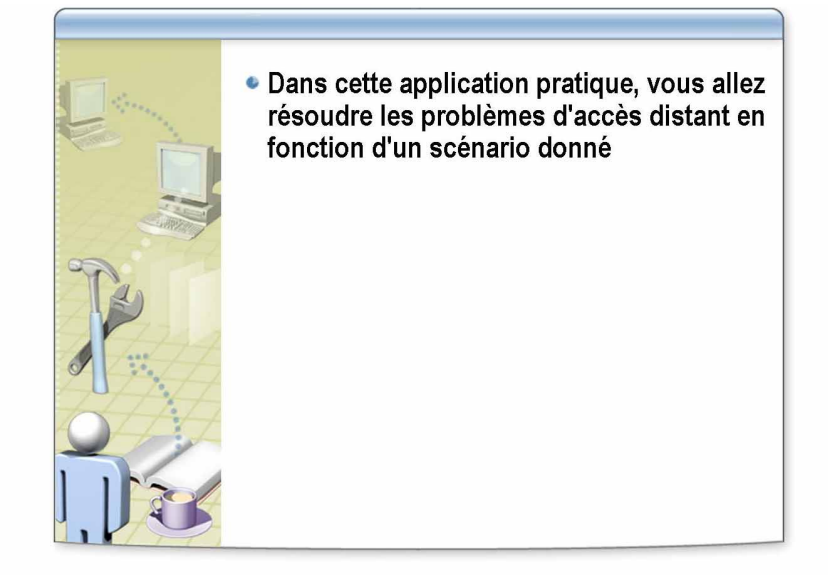

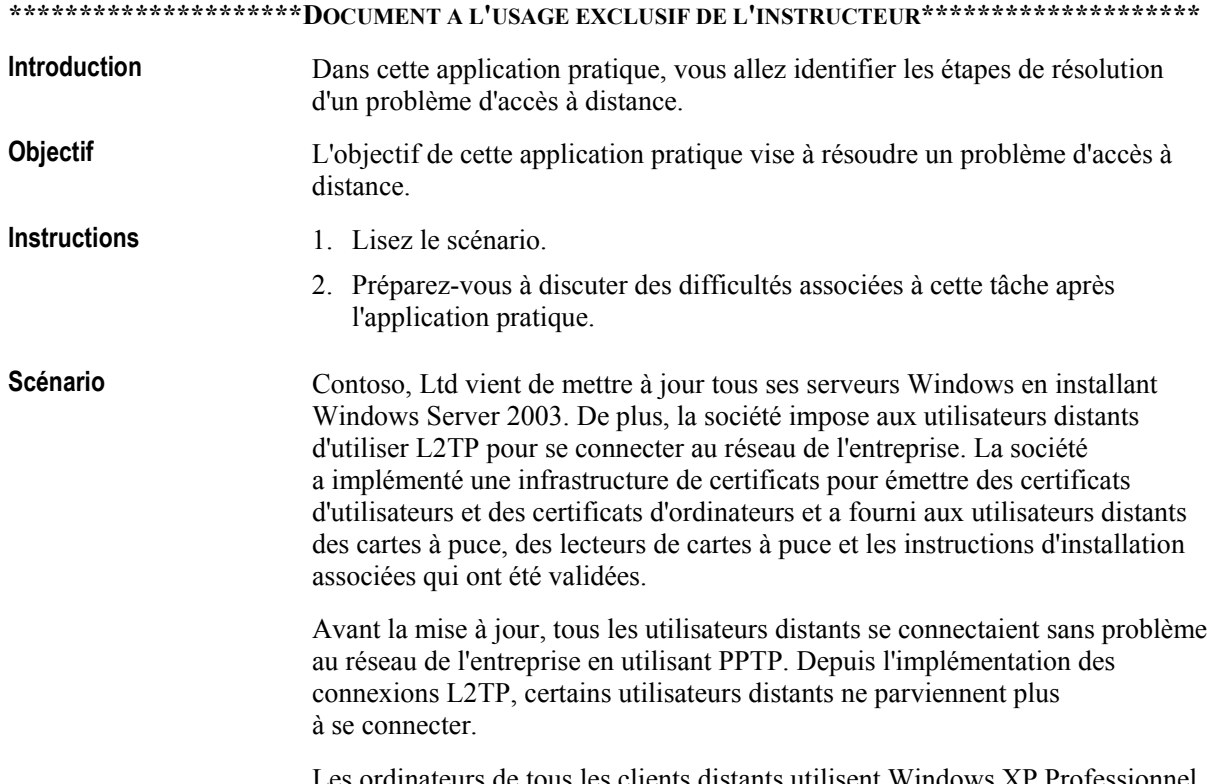

Comment résolvez-vous ce problème ? **Application pratique** 

> **VÈrifiez les points communs aux utilisateurs qui ne parviennent pas ‡ se connecter. De mÍme, vÈrifiez les points communs aux utilisateurs qui peuvent se connecter.**

Du fait que vous savez que certains utilisateurs parviennent à se connecter, il est peu probable que le serveur soit à l'origine du problème. Vous pouvez **toujours vÈrifier le journal systËme du serveur qui exÈcute Routage et accËs distant pour y rechercher des erreurs ou des avertissements, mais il est prÈfÈrable de vous concentrer sur le client.** 

Recherchez des informations pertinentes dans le journal système du client. S'il existe des problèmes de certificat, les informations associées figurent **dans les journaux. Vous pouvez ensuite exÈcuter les opÈrations**  de résolution qui correspondent à l'erreur détectée.

**VÈrifiez si les utilisateurs qui ne parviennent pas ‡ se connecter utilisent**  un NAT. Si tel est le cas, vérifiez si leur système d'exploitation Windows **XP a ÈtÈ mis ‡ jour avec le logiciel de mise ‡ jour NAT-T. Sans cette mise ‡ jour, les utilisateurs ne peuvent pas utiliser L2TP/IPSec via un NAT.**  Cette mise à jour peut expliquer la raison pour laquelle certains utilisateurs peuvent se connecter (peut-être ceux qui utilisent une **connexion ‡ distance pour se connecter ‡ leur fournisseur de service Internet) et d'autres pas.** 

\_\_\_\_\_\_\_\_\_\_\_\_\_\_\_\_\_\_\_\_\_\_\_\_\_\_\_\_\_\_\_\_\_\_\_\_\_\_\_\_\_\_\_\_\_\_\_\_\_\_\_\_\_\_\_\_\_\_\_\_\_\_\_\_

\_\_\_\_\_\_\_\_\_\_\_\_\_\_\_\_\_\_\_\_\_\_\_\_\_\_\_\_\_\_\_\_\_\_\_\_\_\_\_\_\_\_\_\_\_\_\_\_\_\_\_\_\_\_\_\_\_\_\_\_\_\_\_\_

\_\_\_\_\_\_\_\_\_\_\_\_\_\_\_\_\_\_\_\_\_\_\_\_\_\_\_\_\_\_\_\_\_\_\_\_\_\_\_\_\_\_\_\_\_\_\_\_\_\_\_\_\_\_\_\_\_\_\_\_\_\_\_\_

\_\_\_\_\_\_\_\_\_\_\_\_\_\_\_\_\_\_\_\_\_\_\_\_\_\_\_\_\_\_\_\_\_\_\_\_\_\_\_\_\_\_\_\_\_\_\_\_\_\_\_\_\_\_\_\_\_\_\_\_\_\_\_\_

# Atelier A : Résolution des problèmes d'accès réseau

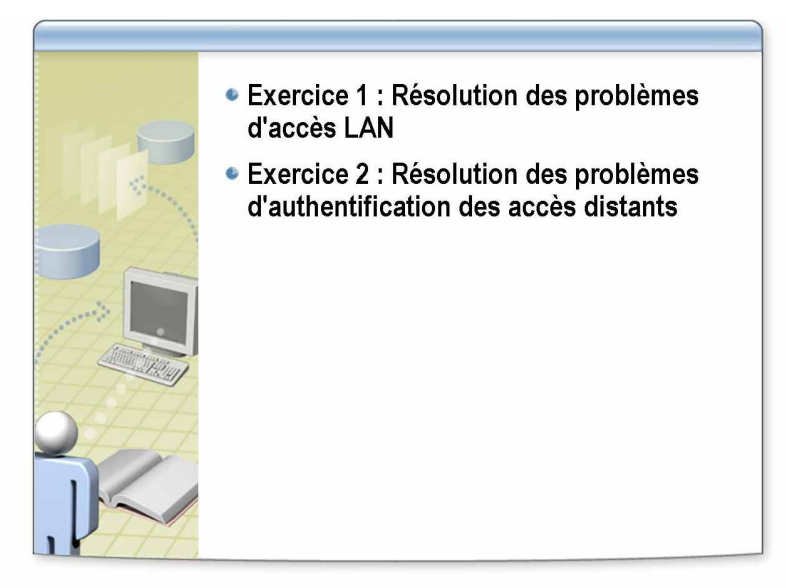

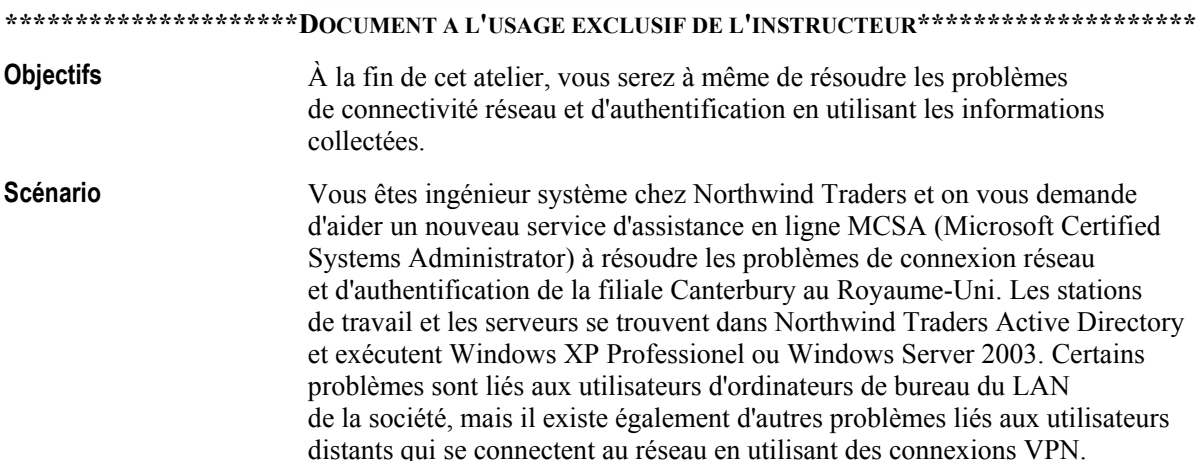

. . . . . . . . . . . . . .

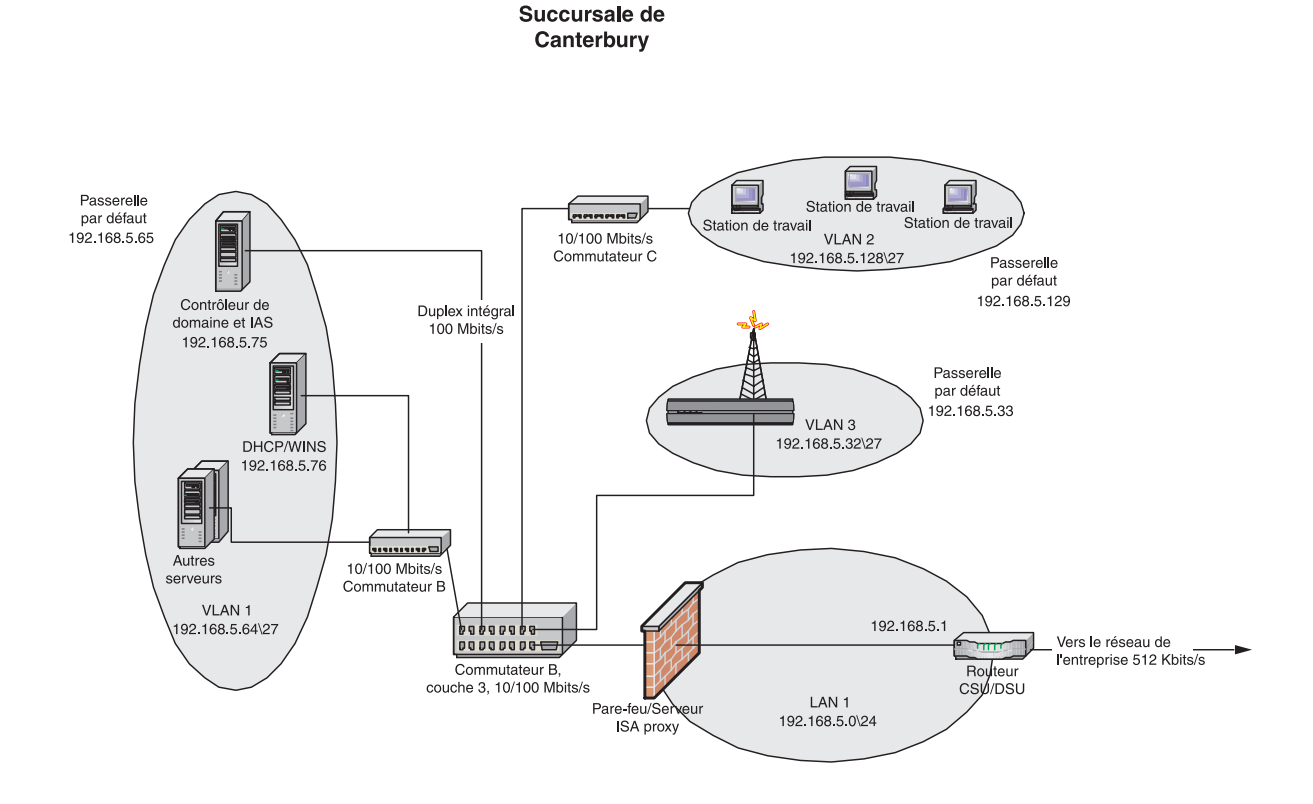

Durée approximative de cet atelier : 30 minutes

### **Exercice 1** Résolution des problèmes d'accès LAN

Dans cet exercice, vous aller résoudre un problème auquel est confrontée la filiale Canterbury de Northwind Traders. Vous vous trouvez dans le bureau de Londres et vous devez obtenir des informations pour résoudre le problème à distance.

### **Scénario**

Un utilisateur de la filiale de Canterbury ne parvient pas parfois à accéder aux ressources lorsqu'il se connecte au réseau via le LAN. On vous demande de résoudre le problème en vous fournissant les informations suivantes :

- $\blacksquare$ L'ordinateur portable de l'utilisateur est connecté au VLAN 192.168.5.128/27.
- L'ordinateur portable démarre correctement et affiche un écran d'ouverture de session de domaine.
- Lorsque l'utilisateur se connecte en utilisant les informations d'identification de domaine, il ne parvient parfois qu'à se connecter aux ressources de son propre ordinateur.
- Lorsqu'il parvient à se connecter, il est parfois confronté à des erreurs intermittentes d'applications, telles que Microsoft Internet Explorer, qui signalent des erreurs telles que "Serveur DNS introuvable" ou qui tardent à charger une page Web.
- L'utilisateur signale qu'il n'est pas parvenu récemment à utiliser son ordinateur pendant plus de deux heures sans problèmes.
- Il indique que s'il se déconnecte du réseau et utilise un accès sans fil, aucune erreur ne se produit. Toutefois, l'accès sans fil est trop lent pour les applications multimédias qu'il utilise.

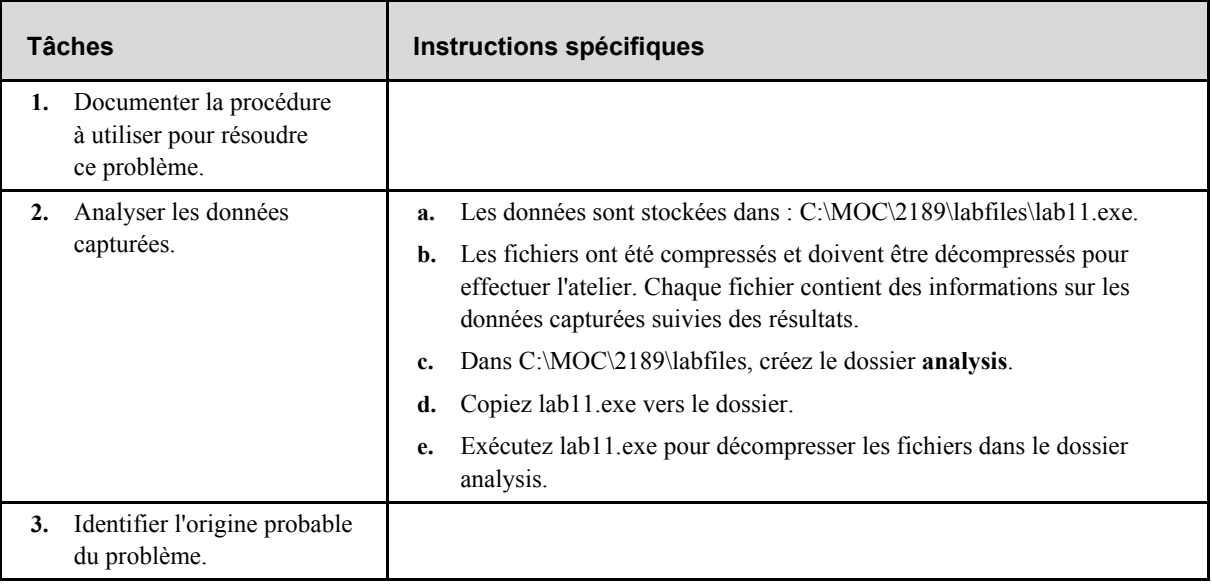

### **Exercice 2** Résolution des problèmes d'authentification des accès distants

Dans cet exercice, vous allez expliquer comment vous recherchez les problèmes éventuels associés aux serveurs d'accès distant VPN qui doivent être déployés dans le centre de données de Londres.

### **Scénario**

Le personnel de l'assistance technique en ligne devra répondre aux appels de demande d'assistance de la première ligne et il se peut que vous deviez résoudre les problèmes de la seconde ligne. Vous devez documenter les journaux qui doivent être contrôlés et capturés au cours des premières étapes du déploiement. La période initiale de résolution des problèmes est inférieure à deux semaines. On vous fournit les informations suivantes :

- Les trois serveurs VPN à déployer dans le centre de données de Londres prendront en charge entre 30 et 50 connexions simultanément.
- Les trois serveurs ont été testés dans une configuration pilote et leurs performances et leur fonctionnalité ont été validées.
- Les serveurs VPN sont configurés avec deux entrées de serveur IAS pour les opérations d'authentification RADIUS.
- Le logiciel serveur IAS est installé sur deux contrôleurs de domaine du centre de données de Londres.
- Des cartes à puce ont été fournies aux employés autorisés à utiliser les serveurs VPN.
- Connection Manager a été déployé sur les ordinateurs des utilisateurs et les informations de configuration ont été validées sur le pilote.
- Les certificats des ordinateurs clients ont été déjà déployés en utilisant Services de certificats.
- Les seules connexions VPN autorisées utilisent L2TP/IPSec.  $\blacksquare$

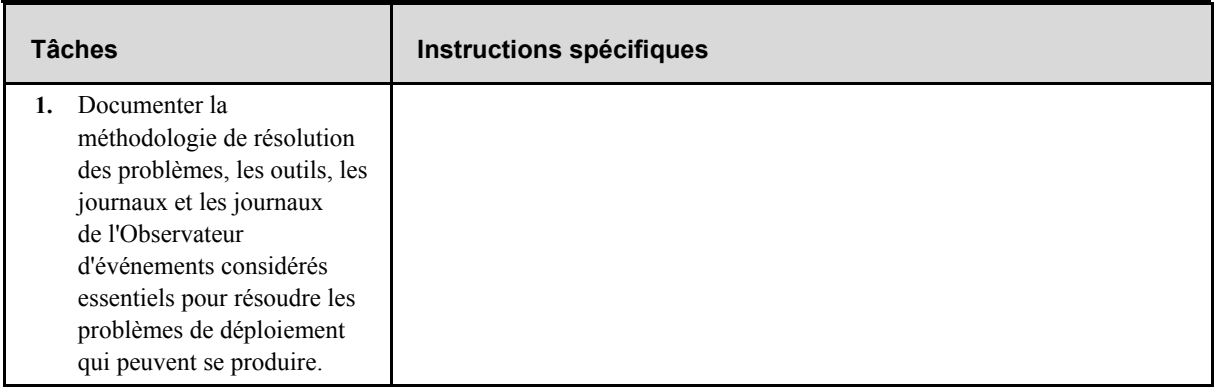